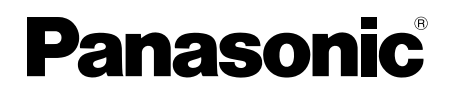

# Guida all'installazione

Istruzioni di installazione incluse

# Telecamera di rete

# N. modello WV-SC588A / WV-SC387A

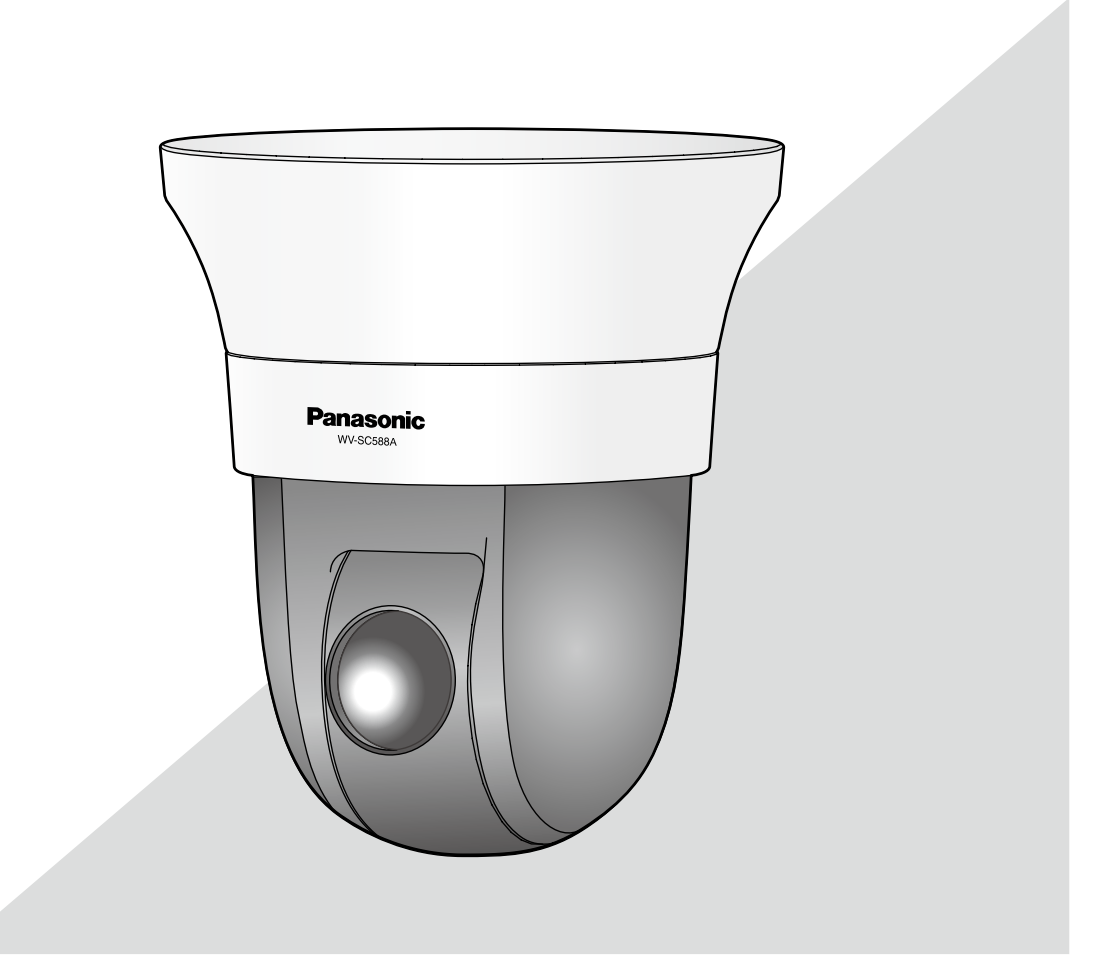

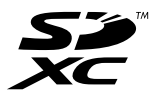

Prima di tentare di collegare o utilizzare questo prodotto, si prega di leggere attentamente queste istruzioni e di conservare questo manuale per usi futuri.

Il numero del modello è abbreviato in alcune descrizioni contenute in questo manuale. Questo manuale utilizza la WV-SC588A come esempio nelle spiegazioni.

#### AVVERTENZA:

- Per prevenire ferite, questa apparecchiatura deve essere fissata saldamente a parete/soffitto in conformità con le istruzioni per l'installazione.
- Per prevenire il rischio di incendio o di scossa elettrica, non esporre questa apparecchiatura alla pioggia o all'umidità.
- L'apparecchiatura non deve essere esposta a gocciolamenti o spruzzi.
- Tutte le procedure relative all'installazione di questo prodotto devono essere eseguite da personale di assistenza qualificato o installatori di sistema.
- L'installazione deve essere eseguita conformemente a tutte le norme di installazione pertinenti.
- I collegamenti devono essere conformi alla normativa elettrica locale.
- Le batterie (la batteria o le batterie installate) non devono essere esposte a calore eccessivo come ad esempio alla luce solare, al fuoco o simili.

#### PRECAUZIONE:

- Qualsiasi cambiamento o modifica non espressamente approvati dalla parte responsabile per la conformità potrebbe invalidare l'autorità dell'utente ad utilizzare l'apparecchiatura.
- La telecamera di rete è progettata per il collegamento ad una rete Ethernet o PoE senza instradamento sull'impianto esterno.

Per l'Europa -

Noi dichiariamo sotto nostra esclusiva responsabilità che il prodotto a cui si riferisce la presente dichiarazione risulta conforme al seguente standard o altro documento normativo conforme alle disposizioni della direttiva 2004/108/CE.

# Indice

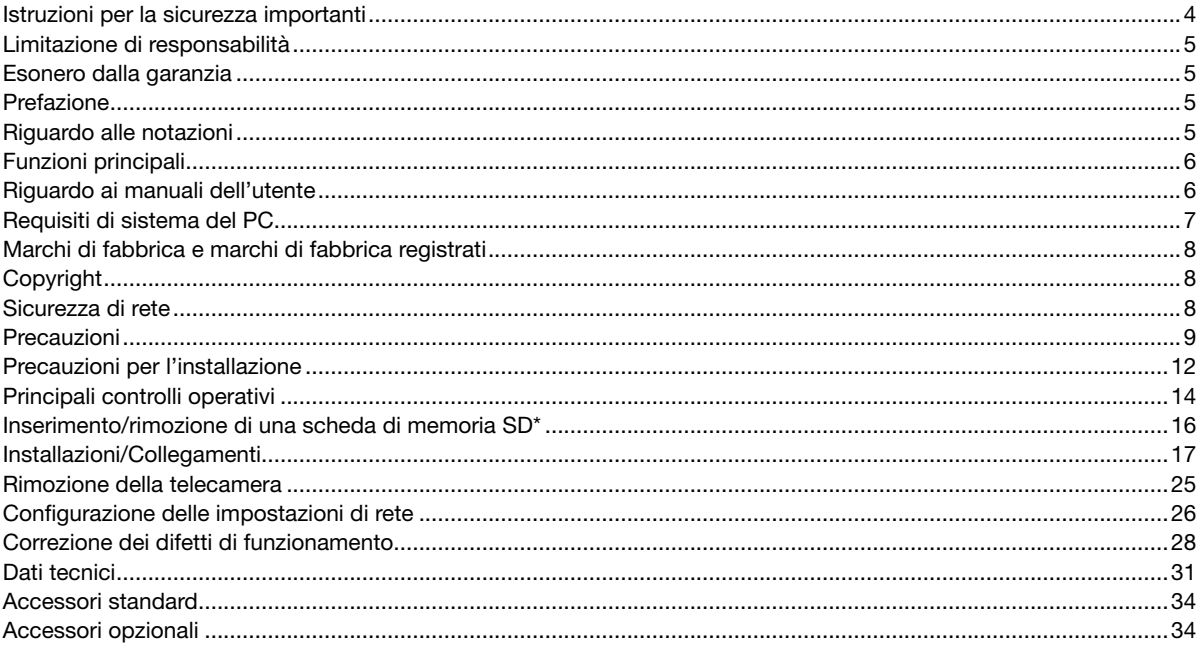

\* La scheda di memoria SDXC/SDHC/SD è indicata come scheda di memoria SD.

# Istruzioni per la sicurezza importanti

- 1) Leggere queste istruzioni.
- 2) Conservare queste istruzioni.
- 3) Tener conto di tutte le avvertenze.
- 4) Seguire tutte le istruzioni.
- 5) Non utilizzare questa apparecchiatura vicino all'acqua.
- 6) Pulire soltanto con un panno asciutto.
- 7) Non bloccare alcuna fessura per la ventilazione. Installare in conformità con le istruzioni del produttore.
- 8) Non installare vicino a qualsiasi fonte di calore come radiatori, valvole di regolazione del calore, stufe o altre apparecchiature (inclusi amplificatori) che producono calore.
- 9) Utilizzare soltanto accessori specificati dal produttore.
- 10) Utilizzare soltanto con il carrello, il supporto, il cavalletto, la staffa o il piano specificati dal produttore o venduti con l'apparecchiatura. Quando si utilizza un carrello, prestare attenzione quando si sposta la combinazione di carrello/ apparecchiatura per evitare ferite causate da rovesciamenti.

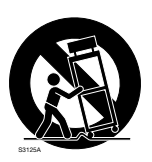

- 11) Disinserire la spina di questa apparecchiatura durante i temporali con fulmini o quando non la si utilizza per lunghi periodi di tempo.
- 12) Per la manutenzione rivolgersi a personale di assistenza qualificato. La manutenzione è necessaria quando l'apparecchiatura è stata danneggiata in qualsiasi modo, come ad esempio quando il cavo o la spina di alimentazione sono danneggiati, è stato rovesciato del liquido o sono caduti degli oggetti sull'apparecchiatura, l'apparecchiatura è stata esposta alla pioggia o all'umidità, non funziona normalmente o è stata fatta cadere.

# Limitazione di responsabilità

QUESTA PUBBLICAZIONE VIENE FORNITA "COSÌ COM'È" SENZA GARANZIE DI NESSUN GENERE, SIANO ESSE ESPRESSE O IMPLICITE, INCLUSE MA NON LIMITATE ALLE GARANZIE IMPLICITE DI COMMERCIABILITÀ, IDONEITÀ PER QUALSIASI FINE PARTICOLARE O NON VIOLAZIONE DEI DIRITTI DI TERZI.

QUESTA PUBBLICAZIONE POTREBBE CONTENERE INESATTEZZE TECNICHE O ERRORI TIPOGRAFICI. MODIFICHE VENGONO AGGIUNTE ALLE INFORMAZIONI QUI CONTENUTE, IN QUALSIASI MOMENTO, PER IL MIGLIORAMENTO DI QUESTA PUBBLICAZIONE E/O DEL(-I) PRODOTTO(-I) CORRISPONDENTE(-I).

### Esonero dalla garanzia

IN NESSUN CASO Panasonic Corporation DOVRÀ ESSERE RITENUTA RESPONSABILE NEI CONFRONTI DI ALCUNA PARTE O PERSONA, FATTA ECCEZIONE PER LA SOSTITUZIONE O LA MANUTENZIONE RAGIONEVOLE DEL PRODOTTO, NEI CASI, INCLUSI MA NON LIMITATI AI SEGUENTI:

- (1) QUALSIASI DANNO E PERDITA, INCLUSI SENZA LIMITAZIONE, QUELLI DIRETTI O INDIRETTI, SPECIALI, CONSEGUENTI O ESEMPLARI, DERIVATI O RELATIVI AL PRODOTTO;
- (2) QUALSIASI INCONVENIENTE, PERDITA O DANNO CAUSATO DALL'UTILIZZO SCORRETTO O DALL'ESECUZIONE NEGLIGENTE DI OPERAZIONI DA PARTE DELL'UTENTE;
- (3) TUTTI I MALFUNZIONAMENTI O INCONVENIENTI CAUSATI DA SMONTAGGIO, RIPARAZIONE O MODIFICA NON AUTORIZZATI DEL PRODOTTO DA PARTE DELL'UTENTE, INDIPENDENTEMENTE DALLA CAUSA DEL MALFUNZIONAMENTO O DELL'INCONVENIENTE;
- (4) INCONVENIENTI O QUALSIASI PERDITA DERIVATI DALLA MANCATA VISUALIZZAZIONE DELLE IMMAGINI, DOVUTI A QUALSIASI MOTIVO O CAUSA INCLUSI QUALSIASI GUASTO O PROBLEMA DEL PRODOTTO;
- (5) QUALSIASI PROBLEMA, CONSEGUENTE INCONVENIENTE, PERDITA O DANNO DERIVATO DAL SISTEMA COMBINATO CON DISPOSITIVI DI TERZI;
- (6) QUALSIASI RICHIESTA DI RISARCIMENTO O AZIONE LEGALE PER DANNI, AVVIATA DA QUALSIASI PERSONA O ORGANIZZAZIONE IN QUANTO SOGGETTO FOTOGENICO, A CAUSA DELLA VIOLAZIONE DELLA PRIVACY RISULTATA DAL FATTO CHE UNA CERTA IMMAGINE DELLA TELECAMERA DI SORVEGLIANZA, INCLUSI I DATI SALVATI, PER QUALCHE MOTIVO, VENGA RESA PUBBLICA O VENGA UTILIZZATA PER QUALSIASI SCOPO;
- (7) PERDITA DI DATI REGISTRATI CAUSATA DA QUALSIASI GUASTO.

### Prefazione

Le telecamere di rete WV-SC588A e WV-SC387A sono progettate per funzionare utilizzando un PC su una rete (10BASE-T/100BASE-TX).

Collegandola ad una rete (LAN) o ad Internet, le immagini e l'audio dalla telecamera possono essere monitorati su un PC tramite una rete.

#### Nota:

• È necessario configurare le impostazioni di rete del PC e del suo ambiente di rete per monitorare sul PC le immagini dalla telecamera. È necessario inoltre che sul PC sia installato un browser web.

# Riguardo alle notazioni

Le annotazioni seguenti sono utilizzate quando vengono descritte funzioni limitate per modelli specificati. Le funzioni senza annotazioni sono supportate da tutti i modelli.

#### <Modello Full-HD da interno>

SC588A : Le funzioni con questa annotazione sono disponibili quando si utilizza il modello WV-SC588A.

#### <Modello HD>

SC387A : Le funzioni con questa annotazione sono disponibili quando si utilizza il modello WV-SC387A.

#### Doppio stream H.264 e tripla codifica JPEG (MJPEG)

Possono essere forniti simultaneamente l'uscita a doppio stream H.264 e l'uscita JPEG (MJPEG).

 $*$  H.264 stream1: 1920x1080/max 30 fps  $\widehat{\text{SC588A}}$ 

1280x720/ max 30 fps (SC387A)

H.264 stream2: 640x360/ max 30 fps

#### Super Dynamic (MEGA Super Dynamic)

(☞ Manuale di istruzioni (incluso sul CD-ROM))

Il MEGA Super Dynamic compensa la luminosità elaborando pixel per pixel in modo da produrre immagini più nitide anche se gli oggetti hanno intensità di illuminazione diverse.

#### Funzione giorno e notte

Le immagini verranno visualizzate nitidamente anche di notte in quanto la telecamera passerà automaticamente dalla modalità colore alla modalità bianco e nero in condizioni di scarsa illuminazione.

#### Zoom ottico 30x e funzione della posizione preselezionata ad alta precisione

Una singola telecamera consente il monitoraggio di una vasta area. In modalità 1280x720 è possibile lo zoom ottico supplementare HD fino a  $45x$ .  $\sqrt{\text{SC387A}}$ In modalità 640x360 è possibile lo zoom ottico supplementare fino a  $90x$ .  $\square$ 

#### Possibilità di installazione della telecamera non soltanto a soffitto ma anche a parete

Quando si utilizza una staffa di montaggio opzionale, sono disponibili l'installazione ad incasso su un soffitto o il montaggio su una parete.

#### Funzione Power over Ethernet

Quando si collega con un dispositivo PoE (Power over Ethernet) conforme a IEEE802.3af, l'alimentazione verrà fornita collegando semplicemente un cavo LAN.

#### Dotazione dello slot della scheda di memoria SDXC/SDHC/SD

È possibile salvare manualmente video H.264 ed immagini JPEG sulla scheda di memoria SDXC/SDHC/SD al verificarsi di un allarme, durante il periodo programmato o su un browser web. È inoltre possibile salvare immagini JPEG al verificarsi di un errore di rete (Il download è possibile).

(Schede di memoria SDXC/SDHC/SD consigliate ☞ pagina 33)

#### Funzione di localizzazione automatica con passaggio uniforme tra brandeggio orizzontale, brandeggio verticale e zoom

È possibile eseguire un passaggio uniforme tra brandeggio orizzontale, brandeggio verticale e zoom.

\* L'accuratezza della funzione di localizzazione automatica dipende dalla posizione di installazione. Assicurarsi anticipatamente che la posizione di installazione sia adeguata.

# Riguardo ai manuali dell'utente

Ci sono i seguenti 2 manuali di istruzioni per le WV-SC588A o WV-SC387A.

- Guida all'installazione: Spiega come installare e collegare i dispositivi e anche come collegare e configurare la rete.
- Manuale di istruzioni (incluso sul CD-ROM): Spiega come eseguire le impostazioni e come utilizzare questa telecamera.

Adobe® Reader® è necessario per leggere questo manuale di istruzioni sul CD-ROM fornito.

Se Adobe Reader non fosse installato sul PC, scaricare l'ultima versione di Adobe Reader dal sito web di Adobe ed installarlo.

L'aspetto esterno ed altre parti illustrate in questo manuale possono differire dal prodotto effettivo, negli ambiti in cui questo non interferisce con l'utilizzo regolare, a causa di miglioramenti del prodotto.

In questo manuale di istruzioni vengono utilizzate le schermate in inglese.

# Requisiti di sistema del PC

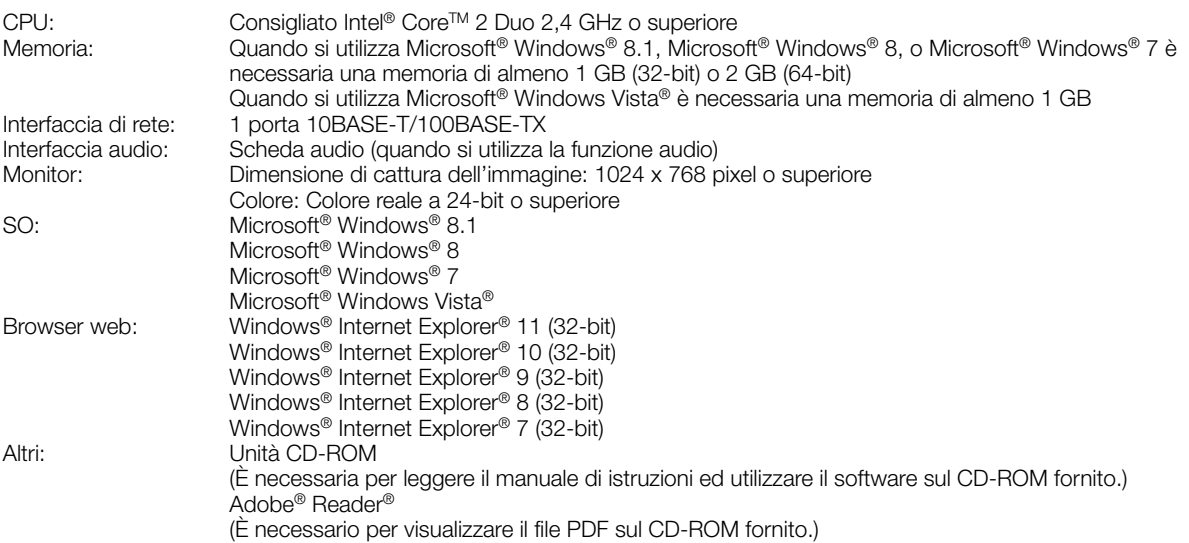

#### IMPORTANTE:

• Per informazioni sulla verifica del funzionamento dei sistemi operativi e dei browser web supportati, far riferimento al nostro sito web all'indirizzo (http://security.panasonic.com/pss/security/support/info.html).

- Se si utilizza un PC che non soddisfa i suddetti requisiti, la visualizzazione delle immagini potrebbe rallentare oppure il browser web potrebbe diventare inutilizzabile.
- L'audio non può essere sentito se non è installata una scheda audio sul PC. L'audio può essere interrotto a seconda dell'ambiente di rete.
- Microsoft Windows RT e Microsoft Windows 7 Starter non sono supportati.
- Quando si utilizza Microsoft Windows 8.1 o Microsoft Windows 8, utilizzarlo nella modalità desktop. Il software non può essere utilizzato con l'interfaccia utente Modern UI design.

#### Nota:

• Per ulteriori informazioni riguardo ai requisiti di sistema del PC ed alle precauzioni quando si utilizza Microsoft Windows 8.1, Microsoft Windows 8, Microsoft Windows 7, Microsoft Windows Vista o Windows Internet Explorer, cliccare "Manual" - "Open" dal CD-ROM fornito e far riferimento a "Notes on Windows® / Internet Explorer® versions".

# Marchi di fabbrica e marchi di fabbrica registrati

- Microsoft, Windows, Windows Vista, Windows Media, Internet Explorer e ActiveX e sono marchi di fabbrica registrati o marchi di fabbrica di Microsoft Corporation negli Stati Uniti d'America e/o negli altri paesi.
- Schermate dei prodotti Microsoft riprodotte con l'autorizzazione di Microsoft Corporation.
- Intel e Intel Core sono marchi di fabbrica di Intel Corporation negli Stati Uniti d'America e negli altri paesi.
- Adobe, Acrobat Reader e Reader sono marchi di fabbrica registrati o marchi di fabbrica di Adobe Systems Incorporated negli Stati Uniti d'America e/o negli altri paesi.
- Il logotipo SDXC è un marchio di fabbrica della SD-3C, LLC.
- iPad, iPhone e iPod touch sono marchi di fabbrica di Apple Inc., registrati negli Stati Uniti d'America e negli altri paesi.
- Android è un marchio di fabbrica di Google Inc.
- Tutti gli altri marchi di fabbrica citati in questo testo sono di proprietà dei rispettivi proprietari.

## **Copyright**

La distribuzione, la riproduzione, il disassemblaggio, la decompilazione e la retroingegnerizzazione del software fornito con questo prodotto sono tutti espressamente proibiti. In aggiunta, è proibita l'esportazione di qualsiasi software fornito con questo prodotto in violazione delle leggi sull'esportazione.

## Sicurezza di rete

Poiché questa unità verrà utilizzata collegandola ad una rete, si richiama l'attenzione sui seguenti rischi riguardanti la sicurezza.

- q Fuga o furto di informazioni attraverso questa unità
- 2) Utilizzo di questa unità per operazioni illegali eseguite da individui con intenti dolosi

3) Interferenza con questa unità o sua sospensione eseguiti da individui con intenti dolosi

È propria responsabilità prendere precauzioni come quelle descritte di seguito per proteggersi contro i succitati rischi di sicurezza della rete.

- Utilizzare questa unità in una rete protetta mediante un firewall, etc.
- Se questa unità è collegata ad una rete che comprende PC, assicurarsi che il sistema non sia infetto da virus informatici o altri programmi dannosi (utilizzando un programma antivirus aggiornato regolarmente, un programma contro spyware, etc.).
- Proteggere la propria rete contro gli accessi non autorizzati limitando gli utenti a quelli che effettuano il login con un nome utente ed una password autorizzati.
- Implementare misure quali l'autenticazione dell'utente per proteggere la propria rete contro la fuga o il furto di informazioni, compresi dati di immagine, informazioni per l'autenticazione (nomi utente e password), informazioni dell'e-mail di allarme, informazioni del server FTP ed informazioni del server DDNS.
- Dopo che è stato effettuato l'accesso all'unità da parte dell'amministratore, accertarsi di chiudere il browser.
- Modificare periodicamente la password dell'amministratore.
- Non installare la telecamera in posizioni dove la telecamera o i cavi possano essere distrutti o danneggiati da individui con intenti dolosi.

## **Precauzioni**

#### Rivolgersi al rivenditore per i lavori di installazione.

I lavori di installazione richiedono tecnica ed esperienza. La mancata osservanza di questa precauzione può causare incendi, scosse elettriche, ferite o danni al prodotto. Non esitare a rivolgersi al rivenditore.

#### Interrompere immediatamente l'utilizzo se si verifica qualcosa di anomalo con questo prodotto.

Quando fuoriesce fumo dal prodotto, proviene odore di fumo dal prodotto o la parte esterna del prodotto si è deteriorata, l'utilizzo continuo causerà un incendio o una caduta del prodotto provocando ferite o danni al prodotto. In questo caso, spegnerlo immediatamente e rivolgersi a personale di assistenza qualificato per la riparazione.

#### Non tentare di smontare o modificare questo prodotto.

La mancata osservanza di questa precauzione può causare incendi o scosse elettriche.

Rivolgersi al rivenditore per le riparazioni o ispezioni.

#### Non inserire nessun oggetto estraneo.

Se acqua o qualsiasi oggetto estraneo, come ad esempio oggetti metallici, penetrano all'interno dell'unità si possono causare incendi o scosse elettriche.

Spegnerla immediatamente e rivolgersi a personale di assistenza qualificato per la riparazione.

#### Selezionare un'area di installazione che possa supportare il peso totale.

La selezione di una superficie di installazione non appropriata può causare la caduta o il rovesciamento di questo prodotto, procurando ferite o incidenti.

Il lavoro di installazione deve essere iniziato dopo aver eseguito un sufficiente rinforzo.

#### Si devono compiere ispezioni periodiche.

La ruggine sulle parti metalliche o sulle viti può causare la caduta del prodotto e provocare ferite o incidenti. Rivolgersi al rivenditore per le ispezioni.

#### Non utilizzare questo prodotto in un ambiente infiammabile.

La mancata osservanza di questa precauzione può causare un'esplosione e provocare ferite.

#### Evitare di installare questo prodotto in posizioni dove si verificano danni da sale o viene prodotto gas corrosivo.

In caso contrario, le parti di montaggio si deterioreranno e potranno verificarsi incidenti quali la caduta del prodotto.

#### Si devono implementare misure di protezione contro la caduta di questo prodotto.

La mancata osservanza di questa precauzione può causare una caduta e provocare ferite o incidenti. Assicurarsi di installare il cavo di sicurezza.

#### Si deve utilizzare la staffa di montaggio appositamente progettata.

La mancata osservanza di questa precauzione può causare una caduta e provocare ferite o incidenti.

Utilizzare la staffa di montaggio progettata appositamente per l'installazione.

#### Le viti ed i bulloni devono essere stretti con la coppia di torsione specificata.

La mancata osservanza di questa precauzione può causare una caduta e provocare ferite o incidenti.

#### Non installare questo prodotto in posizioni soggette a vibrazioni.

L'allentamento delle viti o dei bulloni di montaggio può causare la caduta del prodotto e provocare ferite o incidenti.

#### Non colpire o scuotere con forza questo prodotto.

La mancata osservanza di questa precauzione può causare incendi o ferite.

#### Spegnere questo prodotto durante il cablaggio.

La mancata osservanza di questa precauzione può causare scosse elettriche. Inoltre, un cortocircuito o un cablaggio errato possono causare incendi.

#### Non toccare il corpo principale mentre questo prodotto sta eseguendo il brandeggio orizzontale/verticale.

Le dita possono rimanere pizzicate nella parti in movimento e questo potrebbe provocare ferite.

#### Tenere le schede di memoria SDXC/SDHC/SD lontano dalla portata di neonati e bambini.

In caso contrario, potrebbero ingerire le schede inavvertitamente.

In questo caso, rivolgersi immediatamente ad un medico.

#### Non installare o pulire la telecamera e non toccare questo prodotto, il cavo di alimentazione o i cavi collegati durante le tempeste di fulmini.

La mancata osservanza di questa precauzione può causare scosse elettriche.

#### Installare questo prodotto in una posizione sufficientemente alta per evitare che persone e oggetti urtino il prodotto.

La mancata osservanza di questa precauzione può causare ferite.

#### Non appendersi a questo prodotto e non utilizzare il prodotto come piedistallo.

La mancata osservanza di questa precauzione può causare una caduta e provocare incidenti.

#### Non danneggiare il cavo di alimentazione.

Non danneggiare, contraffare, torcere, tirare, avvolgere o piegare forzatamente il cavo di alimentazione. Non collocarvi sopra oggetti pesanti e tenerlo lontano da fonti di calore.

L'utilizzo di un cavo di alimentazione danneggiato può causare scosse elettriche, cortocircuiti o incendi. Rivolgersi al rivenditore per le riparazioni.

#### Eseguire correttamente tutti i cablaggi

Cortocircuiti nel cablaggio o un cablaggio non corretto possono causare incendi o scosse elettriche.

#### Spegnere questo prodotto quando lo si pulisce.

La mancata osservanza di questa precauzione può causare ferite.

#### Non sfregare i bordi delle parti metalliche con le mani.

La mancata osservanza di questa precauzione può causare ferite.

#### [Precauzioni per l'utilizzo]

Questo prodotto è stato progettato per essere utilizzato all'interno. Questo prodotto non è utilizzabile all'esterno.

#### Questo prodotto non ha un interruttore di alimentazione.

Quando si spegne il prodotto, scollegare l'alimentazione dall'alimentatore a 12 V CC o dal dispositivo PoE.

#### Per un utilizzo continuo con prestazioni stabili

Non utilizzare questo prodotto in condizioni di caldo o umidità per un lungo periodo. La mancata osservanza di questa precauzione causa il deterioramento dei componenti e ha come risultato l'accorciamento della vita di questo prodotto. Non esporre questo prodotto a fonti di calore diretto quale un riscaldatore.

#### Maneggiare questo prodotto con cura.

Non far cadere questo prodotto e non procurare colpi o vibrazioni al prodotto. La mancata osservanza di questa precauzione può causare inconvenienti.

#### Riguardo alla batteria

All'interno della telecamera è installata una batteria. Non lasciare la batteria esposta in ambienti con calore eccessivo causato dalla luce solare o in caso di incendio.

#### Riguardo al monitor del PC

Quando si visualizza a lungo la stessa immagine sul monitor, il monitor può essere danneggiato. Si consiglia di utilizzare un salvaschermo.

#### Quando verrà rilevato un errore, questo prodotto verrà riavviato automaticamente.

Questo prodotto sarà inutilizzabile per circa 2 minuti dopo il riavvio, esattamente come quando lo si accende.

#### Smaltimento/trasferimento del prodotto

I dati salvati su questo prodotto o su un dispositivo di memorizzazione utilizzato con questo prodotto possono portare alla fuga di informazioni personali. Qualora fosse necessario smaltire o consegnare questo prodotto a qualcuno, anche nel caso di riparazioni, accertarsi che non ci siano dati su questo prodotto.

In caso di smaltimento di un dispositivo che contiene dati memorizzati, si consiglia di eliminare tutti i dati memorizzati utilizzando un PC e poi distruggere fisicamente il dispositivo.

#### Non afferrare la parte della cupola.

La parte della cupola di questa unità ruota a 360°. Quando si rimuove questa unità da un soffitto o una parete, ruotare l'unità afferrando la parte fissa.

#### Pulitura del corpo di questo prodotto

Accertarsi di aver spento il prodotto prima di pulirlo. La mancata osservanza di questa precauzione può causare ferite. Non utilizzare benzina, diluenti o nessun altro tipo di solvente per la pulizia di questo prodotto. In caso contrario, si può causare scolorimento. Quando si utilizza un panno chimico per la pulitura, leggere le precauzioni fornite con il panno chimico.

#### IMPORTANTE:

• La posizione della telecamera può essere spostata inavvertitamente mentre si pulisce il corpo della telecamera. Riavviare la telecamera o rinfrescare la posizione della telecamera (rinfresco della posizione) per correggere la posizione della telecamera. Far riferimento al Manuale di istruzioni sul CD-ROM fornito per ulteriori informazioni.

#### Assicurarsi che il prodotto non si bagni.

Tenere questa telecamera lontano da acqua e umidità.

#### Intervallo di trasmissione

L'intervallo di trasmissione dell'immagine può rallentare a seconda dell'ambiente di rete, delle prestazioni del PC, del soggetto ripreso, del numero di accessi, etc.

#### Riguardo alla scheda di memoria SD

- Prima di rimuovere la scheda di memoria SD, assicurarsi di aver selezionato innanzitutto "Non utilizzare" per "Scheda di memoria SD" sulla scheda [Memoria SD] della pagina "Base" sul menu di configurazione. (☞ Manuale di istruzioni (incluso sul CD-ROM)) Far riferimento a pagina 16 per le descrizioni di come inserire/rimuovere una scheda di memoria SD.
- Quando si utilizza una scheda di memoria SD, formattarla utilizzando questo prodotto. I dati registrati sulla scheda di memoria SD verranno cancellati con la formattazione. Se si utilizza una scheda di memoria SD non formattata o una scheda di memoria SD formattata con altri dispositivi, questo prodotto può non funzionare correttamente o si può causare un deterioramento delle prestazioni. Far riferimento al Manuale di istruzioni sul CD-ROM fornito per come formattare una scheda di memoria SD.
- Quando si utilizzano alcune schede di memoria SD con questo prodotto, questo prodotto può non funzionare correttamente o si può causare un deterioramento delle prestazioni. Utilizzare le schede di memoria SD consigliate a pagina 33.

Panasonic non concederà risarcimenti per alcun contenuto che non è stato possibile registrare o modificare correttamente a causa di un malfunzionamento di questo prodotto o della scheda di memoria SD e non si assume inoltre alcuna responsabilità per la perdita di qualsiasi contenuto registrato o modificato e/o per qualsiasi danno diretto o indiretto causato da tale perdita. Questo vale anche per le riparazioni del prodotto.

#### Etichetta del codice

Le etichette del codice (accessorio) sono necessarie quando si richiede assistenza per un inconveniente. Prestare attenzione a non perdere queste etichette. Si consiglia di attaccare una delle etichette sulla custodia del CD-ROM.

#### Riguardo al sensore di immagine MOS

- Quando si filma costantemente una fonte di luce forte come un riflettore, il filtro colore del sensore d'immagine MOS può deteriorarsi e può causare scolorimento. Anche quando si cambia la direzione fissa della ripresa dopo aver filmato costantemente un riflettore per un certo periodo, lo scolorimento può rimanere.
- Quando si filmano soggetti in rapido movimento o si eseguono le operazioni di brandeggio orizzontale/verticale, può sembrare che gli oggetti che attraversano l'area ripresa si pieghino in obliquo.

#### Periodicamente le immagini sullo schermo sembrano essere distorte

Quando la telecamera è installata in una posizione dove è soggetta a piccole vibrazioni (ad esempio quando è installata vicino a dispositivi che vibrano), le immagini possono apparire distorte e stirate nel senso della lunghezza. Questo fenomeno è una caratteristica dei dispositivi di pickup dell'immagine che utilizzano i sensori CMOS ed è causato dalla relazione tra i movimenti periodici della telecamera e la temporizzazione con cui il sensore di immagine legge le immagini. Questo non rappresenta un'anomalia della telecamera. Per ridurre le possibilità del verificarsi di questo fenomeno, installare la telecamera in una posizione stabile.

#### AVC Patent Portfolio License

THIS PRODUCT IS LICENSED UNDER THE AVC PATENT PORTFOLIO LICENSE FOR THE PERSONAL USE OF A CONSUMER OR OTHER USES IN WHICH IT DOES NOT RECEIVE REMUNERATION TO (i) ENCODE VIDEO IN COMPLIANCE WITH THE AVC STANDARD ("AVC VIDEO") AND/OR (ii) DECODE AVC VIDEO THAT WAS ENCODED BY A CONSUMER ENGAGED IN A PERSONAL ACTIVITY AND/OR WAS OBTAINED FROM A VIDEO PROVIDER LICENSED TO PROVIDE AVC VIDEO. NO LICENSE IS GRANTED OR SHALL BE IMPLIED FOR ANY OTHER USE. ADDITIONAL INFORMATION MAY BE OBTAINED FROM MPEG LA, L.L.C. SEE HTTP://WWW.MPEGLA.COM

#### Parti di consumo

Le seguenti sono parti di consumo: Sostituirle conformemente alla loro durata di vita. La loro durata di vita varia a seconda dell'ambiente e delle condizioni di utilizzo. Le seguenti durate di vita sono solo indicazioni per quando si utilizza la telecamera a +35 °C.

• Unità dell'obiettivo, motore per brandeggio orizzontale, motore per brandeggio verticale, cavo flat per brandeggio verticale, anello di scorrimento: Circa 3,7 milioni di operazioni (circa 20000 ore)

#### Riguardo alla funzione di rilevamento automatico dello stato

Qualora questo prodotto non funzionasse correttamente a causa di un disturbo esogeno, etc. per 30 o più secondi, il prodotto si ripristinerà automaticamente e ritornerà allo stato normale. Quando il prodotto viene ripristinato, sarà eseguita l'inizializzazione come quando viene acceso il prodotto. Quando il prodotto si ripristina ripetutamente, il livello di disturbo esogeno attorno al prodotto può essere alto e questo può causare un cattivo funzionamento. Rivolgersi al proprio rivenditore per istruzioni.

#### Rumore di funzionamento del motore

Il rumore di funzionamento può essere più forte a seconda della velocità delle operazioni di brandeggio orizzontale/ verticale. Se provoca disagio, il rumore di funzionamento può essere diminuito riducendo il valore dell'impostazione della velocità del brandeggio orizzontale automatico.

#### Obiettivo e testa di brandeggio orizzontale/verticale

Se non si utilizzano l'obiettivo e la testa di brandeggio orizzontale/verticale per un lungo periodo, lo strato di grasso all'interno di queste parti può diventare appiccicoso. Questo può ostruire il movimento delle parti. Per prevenire questo inconveniente, muovere periodicamente l'obiettivo o la testa di brandeggio orizzontale/verticale. Oppure eseguire il rinfresco della posizione.

#### Rinfresco della posizione

In caso di utilizzo prolungato, le posizioni preselezionate possono diventare imprecise. Quando è impostato "Rinfresco della posizione" per lo schedule creato, la posizione della telecamera verrà corretta periodicamente. Far riferimento al Manuale di istruzioni sul CD-ROM fornito per come eseguire le impostazioni.

#### Etichetta di indicazione della classificazione e dell'alimentazione dell'apparecchiatura

Far riferimento all'etichetta di indicazione sulla parte inferiore di questa unità per la classificazione, l'alimentazione dell'apparecchiatura ed altre informazioni.

#### : Simbolo di corrente continua

Panasonic non potrà essere considerata responsabile per danni patrimoniali e/o non patrimoniali a cose e/o persone derivanti da installazione o funzionamento eseguiti in modo non conforme al presente documento.

#### Questa telecamera è stata progettata per essere utilizzata all'interno.

Questo prodotto non è utilizzabile all'esterno.

Non esporre questa telecamera alla luce solare diretta per ore e non installare il prodotto vicino ad un riscaldatore o ad un condizionatore d'aria. In caso contrario, si possono causare deformazione, scolorimento e un cattivo funzionamento. Tenere questa telecamera lontano da acqua e umidità.

#### Alimentazione

Questo prodotto non ha un interruttore di alimentazione. Per togliere l'alimentazione, spegnere l'alimentatore o rimuovere il cavo di alimentazione. Quando si collega il cavo di alimentazione del prodotto al dispositivo di alimentazione, verrà fornita l'alimentazione al prodotto. Quando il prodotto è alimentato, il prodotto eseguirà brandeggio orizzontale, brandeggio verticale, zoom e messa a fuoco. Prima di pulire il prodotto, accertarsi che il cavo di alimentazione non sia collegato all'alimentazione principale.

#### Area di installazione di questo prodotto

Selezionare una posizione adeguata come area di installazione (come una parete o un soffitto robusti) nel proprio specifico ambiente.

- Se l'area di installazione non fosse sufficientemente robusta, rinforzarla ed irrobustirla oppure utilizzare una staffa di montaggio opzionale (WV-Q105 WV-Q126A).
- Quando il prodotto viene installato su una parete, utilizzare la staffa di montaggio a parete (WV-Q119).
- Non montare il prodotto su un pannello di cartongesso o su una superficie di legno in quanto sono troppo deboli. Se non è possibile evitare il montaggio del prodotto su una superficie di questo tipo, la superficie deve essere sufficientemente rinforzata.

#### Non collocare questo prodotto nelle seguenti posizioni:

- Posizioni dove si può bagnare a causa di pioggia o schizzi d'acqua (incluso sotto grondaie, etc.)
- Posizioni dove viene utilizzato un agente chimico quali una piscina
- Posizioni soggette ad umidità o fumi oleosi quali una cucina
- Posizioni in ambienti specifici soggetti ad un'atmosfera infiammabile o a solventi
- Posizioni dove vengono generate radiazioni, raggi X, forti onde radio o un forte campo magnetico
- Posizioni dove vengono prodotti gas corrosivi, posizioni dove possono essere causati danni dall'aria salmastra quali la riva del mare
- Posizioni dove la temperatura non è compresa nel range specificato (☞ pagina 31)
- Posizioni soggette a vibrazioni, come su veicoli, natanti, linee di produzione (questo prodotto non è progettato per l'utilizzo su veicoli.)
- Posizioni soggette a condensazione come risultato di drastici cambiamenti della temperatura

#### Metodo di montaggio di questo prodotto

Questo prodotto è stato progettato per essere utilizzato come telecamera a montaggio sospeso. Se il prodotto viene montato su un piano di lavoro o inclinato, può non funzionare correttamente e la sua durata di vita può accorciarsi.

#### Protezione contro i fulmini

Quando ci si collega ad una rete utilizzando il cavo di rete di questo prodotto, osservare quanto segue.

• Eseguire il cablaggio in modo che la rete non venga colpita da fulmini.

#### Procurarsi separatamente le viti di fissaggio.

Le viti per montare la staffa di montaggio della telecamera (accessorio) ed altre staffe su un soffitto o su una parete non sono fornite. Prepararle a seconda del materiale e della robustezza dell'area dove si deve installare il prodotto.

<Installazione dell'unità direttamente su un soffitto utilizzando la staffa di montaggio della telecamera (accessorio)>

- Viti necessarie: M4 (4 pz.)
- Resistenza alla trazione minima: 196 N (per 1 pz.)

#### Avvitamento delle viti

- Le viti ed i bulloni devono essere stretti con una coppia di torsione dell'avvitamento adeguato a seconda del materiale e della robustezza dell'area di installazione.
- Non utilizzare un avvitatore ad impatto. L'utilizzo di un avvitatore ad impatto può danneggiare le viti o causare un avvitamento eccessivo.
- Quando si stringe una vite, posizionare la vite ad angolo retto rispetto alla superficie. Dopo aver stretto le viti o i bulloni, eseguire controlli per accertarsi che l'avvitamento sia sufficiente ad assicurare che non ci sia movimento o gioco.

#### Assicurarsi di rimuovere questo prodotto se non verrà più utilizzato.

#### Interferenza radio

Quando questo prodotto viene utilizzato vicino ad una antenna TV/radio, un campo elettrico o un campo magnetico forte (vicino ad un motore, ad un trasformatore o ad una linea di alimentazione), le immagini possono essere distorte e può essere prodotto rumore.

#### PoE (Power over Ethernet)

Utilizzare un hub/dispositivo PoE conforme allo standard IEEE802.3af.

#### Router

Quando si collega questo prodotto ad Internet, utilizzare un router a banda larga con la funzione di port forwarding (NAT, IP masquerade).

Far riferimento al Manuale di istruzioni sul CD-ROM fornito per ulteriori informazioni circa la funzione di port forwarding.

#### Controllo prima dell'installazione

La compatibilità dei dispositivi è limitata. Prima dell'installazione, verificare i valori e le dimensioni dei dispositivi da utilizzare.

Rivolgersi al proprio rivenditore per dettagli.

#### Impostazione di ora e data

È necessario impostare ora e data prima di mettere in funzione questo prodotto. Far riferimento al Manuale di istruzioni sul CD-ROM fornito per le descrizioni di come eseguire le impostazioni.

#### Tappi protettivi

I tappi protettivi sono utilizzati per prevenire che sporco e polvere penetrino all'interno di questo prodotto. Tenere i tappi protettivi inseriti nei connettori non utilizzati.

# Principali controlli operativi

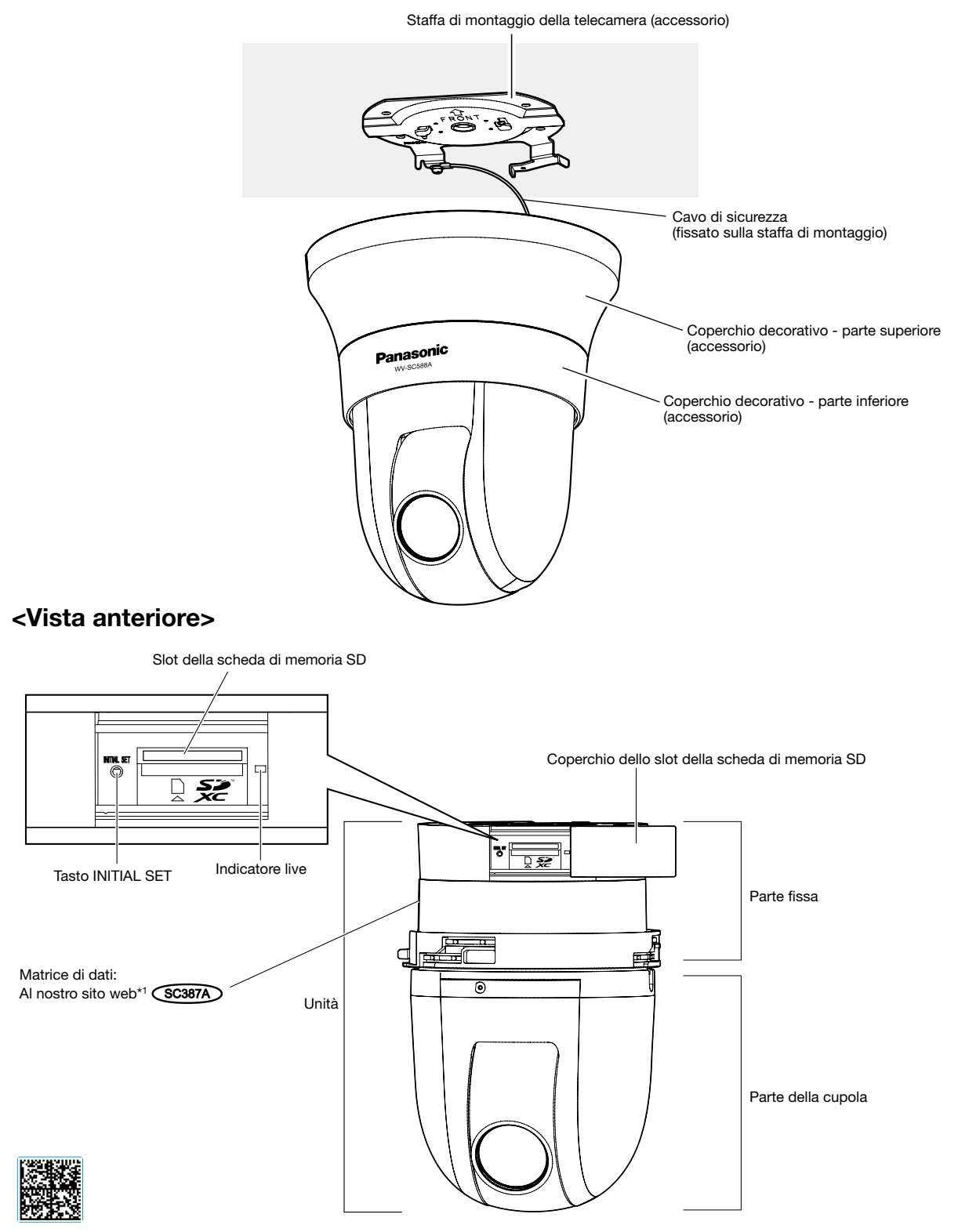

\*1 La matrice di dati è l'indirizzo del nostro sito web convertito in un codice a barre bidimensionale. A seconda dell'applicazione di scansione utilizzata, la matrice di dati potrebbe non essere letta correttamente. In questo caso, accedere al sito inserendo direttamente l'URL seguente.

http://security.panasonic.com/pss/security/support/qr\_sp\_select.html

## <Vista posteriore>

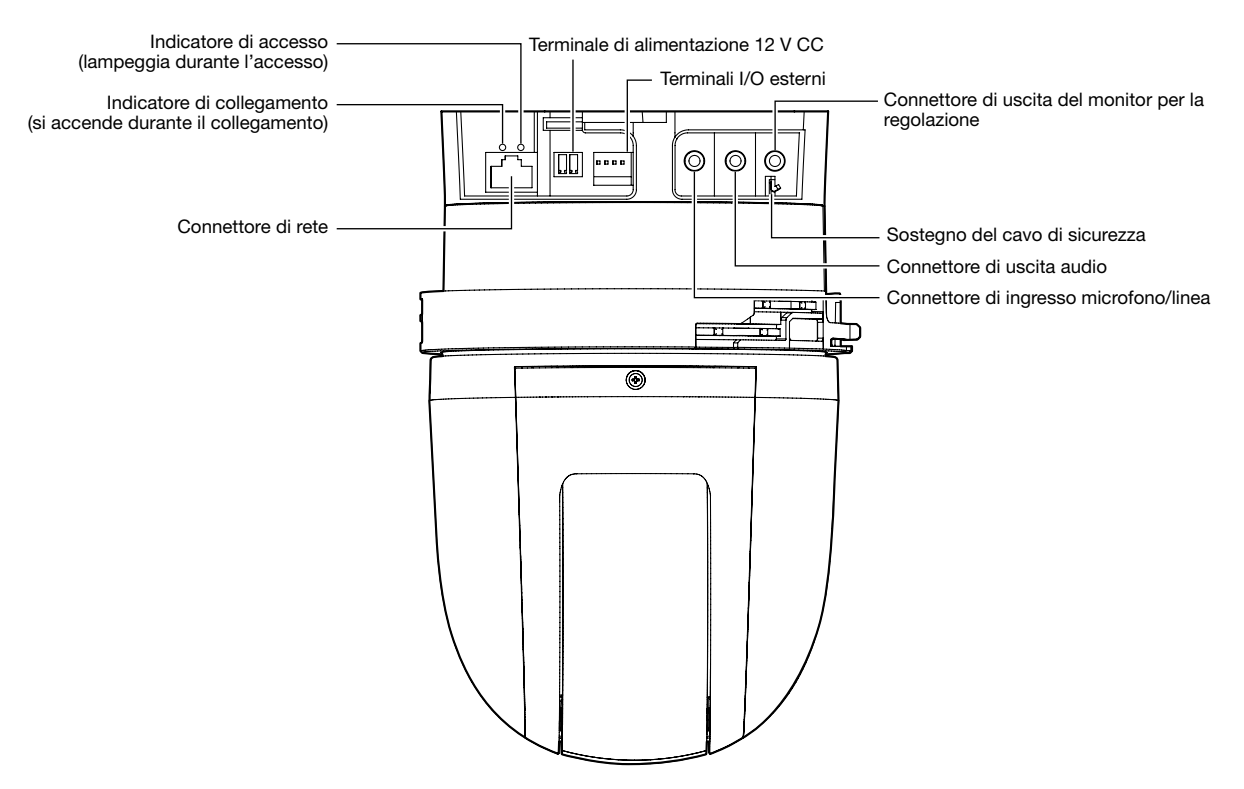

#### • Connettore di uscita del monitor per la regolazione

L'uscita video è impostata su NTSC con le regolazioni predefinite della telecamera. Se si desidera cambiare l'impostazione dell'uscita video su PAL far riferimento a Manuale di istruzioni sul CD-ROM fornito.

#### • Come inizializzare la telecamera

#### IMPORTANTE:

- Quando la telecamera viene inizializzata, verranno inizializzate le impostazioni incluse le impostazioni di rete. Tenere presente che le impostazioni delle posizioni preselezionate e la chiave CRT (chiave crittografica SSL) utilizzate per il protocollo HTTPS non verranno inizializzate.
- Prima di inizializzare le impostazioni, si consiglia di annotarsi anticipatamente le impostazioni.
- Non spegnere la telecamera mentre è in corso l'inizializzazione. In caso contrario, l'inizializzazione potrebbe non riuscire e si potrebbe causare un cattivo funzionamento.

#### Passaggio 1

Spegnere la telecamera. Quando si utilizza un hub PoE, scollegare il cavo LAN dalla telecamera. Quando si utilizza un alimentatore esterno, scollegare la spina del cavo di alimentazione dal terminale di alimentazione a 12 V CC.

#### Passaggio 2

Far scorrere il coperchio dello slot della scheda di memoria SD e verificare la posizione del tasto INITIAL SET.

#### Passaggio 3

Accendere la telecamera tenendo premuto il tasto INITIAL SET e tener premuto il tasto per circa 5 secondi. La telecamera verrà avviata e verranno inizializzate le impostazioni incluse le impostazioni di rete.

#### Passaggio 4

L'indicatore live si accenderà di colore arancione → si spegnerà → lampeggerà di colore arancione → si accenderà di colore arancione. Occorrono circa 2 minuti per il completamento dell'inizializzazione (quando non si è collegati ad una rete).

(Riguardo all'indicatore live ☞ pagina 30)

### Come inserire una scheda di memoria SD

#### IMPORTANTE:

• Quando si inserisce una scheda di memoria SD, accertarsi della direzione.

#### Passaggio 1

Far scorrere il coperchio dello slot della scheda di memoria SD verso destra per rendere visibile lo slot.

#### Passaggio 2

Inserire fino in fondo una scheda di memoria SD nello slot della scheda di memoria SD, quindi spingere la scheda di memoria dritta nello slot finché non si sente un click.

#### Passaggio 3

Chiudere il coperchio dello slot della scheda di memoria SD.

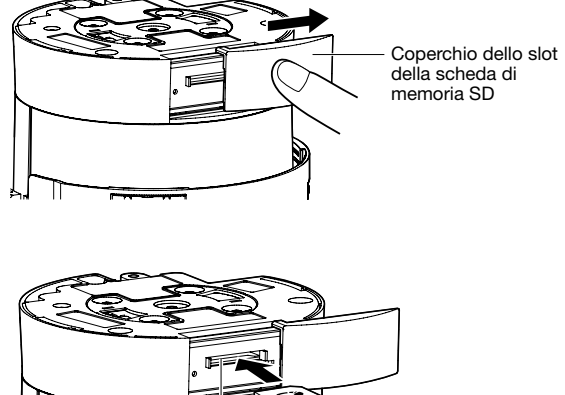

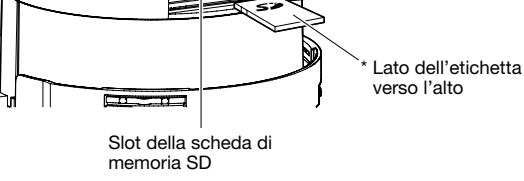

### Come rimuovere la scheda di memoria SD

#### IMPORTANTE:

• Prima di rimuovere la scheda di memoria SD, assicurarsi di aver selezionato innanzitutto "Non utilizzare" per "Scheda di memoria SD" sulla scheda [Memoria SD] della pagina "Base" sul menu di configurazione. (☞ Manuale di istruzioni (incluso sul CD-ROM))

#### Passaggio 1

Aprire il coperchio dello slot della scheda di memoria SD seguendo il passaggio 1 della sezione "Come inserire una scheda di memoria SD".

#### Passaggio 2

Spingere la scheda di memoria SD finché non si sente un click e quindi estrarre la scheda di memoria SD dallo slot.

#### Passaggio 3

Chiudere il coperchio dello slot della scheda di memoria SD.

#### Precauzione:

- UN DISPOSITIVO PER INTERROMPERE L'ALIMENTAZIONE FACILMENTE ACCESSIBILE DEVE ESSERE INCORPORATO IN APPARECCHIATURE ALIMENTATE A 12 V CC.
- COLLEGARE ESCLUSIVAMENTE AD UN ALIMENTATORE CLASSE 2 A 12 V CC (UL 1310/CSA 223) o A UNA FONTE DI ALIMENTAZIONE LIMITATA (IEC/EN/UL/CSA 60950-1).

### Prima dell'installazione, preparare quanto segue

Esistono i 4 metodi descritti di seguito per installare la telecamera su un soffitto o su una parete. Preparare i dispositivi ed i cavi necessari per ciascun metodo di installazione prima di cominciare l'installazione.

#### <Installazione della telecamera su un soffitto con adeguata robustezza strutturale>

Utilizzare la staffa di montaggio della telecamera (accessorio).

- Procurarsi 4 viti (M4) per fissare la staffa di montaggio della telecamera (accessorio).
- Selezionare viti adatte al materiale del soffitto su cui si monterà la telecamera.
- La capacità di trazione minima richiesta di una singola vite è di 196 N o superiore.
- Quando si monta la telecamera su un soffitto di cemento, utilizzare un bullone maschio AY (M4) per il fissaggio. (Coppia di torsione dell'avvitamento consigliata: 1,6 N·m)

#### <Installazione della telecamera su un soffitto con robustezza strutturale inadeguata quale un soffitto in cartongesso>

L'area del soffitto su cui verrà installata la telecamera deve essere rinforzata sufficientemente, oppure si deve utilizzare la staffa di montaggio a soffitto opzionale per la telecamera (WV-Q105, peso circa 0,15 kg).

- Quando si utilizza la staffa di montaggio a soffitto (WV-Q105), preparare 2 bulloni di ancoraggio (M10) per fissare la staffa su un soffitto (incluso 1 per fissare il cavo di sicurezza).
- La capacità di trazione minima richiesta di una singola vite o di un bullone di ancoraggio è 5 volte o più del peso totale della telecamera e di tutte le sue parti.
- Si possono utilizzare bulloni di ancoraggio esistenti per fissare il cavo di sicurezza ad un soffitto. Se si utilizzano bulloni di ancoraggio esistenti, possono non esserci dadi forniti sufficienti da utilizzare con tutti i bulloni di ancoraggio. In questo caso, procurarsi i dadi necessari separatamente.

#### <Installazione della telecamera ad incasso su un soffitto con robustezza strutturale inadeguata quale un soffitto in cartongesso>

L'area del soffitto su cui verrà installata la telecamera deve essere rinforzata sufficientemente, oppure si deve utilizzare la staffa per incasso a soffitto opzionale per la telecamera (WV-Q126A, peso circa 1,2 kg).

- Quando si utilizza la staffa per incasso a soffitto (WV-Q126A), preparare 2 bulloni di ancoraggio (M10) per fissare la staffa su un soffitto (incluso 1 per fissare il cavo di sicurezza).
- La capacità di trazione minima richiesta di una singola vite o di un bullone di ancoraggio è 5 volte o più del peso totale della telecamera e di tutte le sue parti.
- Si possono utilizzare bulloni di ancoraggio esistenti per fissare il cavo di sicurezza ad un soffitto. Se si utilizzano bulloni di ancoraggio esistenti, possono non esserci dadi forniti sufficienti da utilizzare con tutti i bulloni di ancoraggio. In questo caso, procurarsi i dadi necessari separatamente.

#### <Installazione della telecamera a parete>

Utilizzare la staffa di montaggio a parete (WV-Q119, peso circa 0,65 kg).

- Procurarsi 4 viti (M4) per fissare la staffa di montaggio a parete (WV-Q119) alla parete.
- Selezionare viti adatte al materiale della parete su cui si monterà la telecamera.
- La capacità di trazione minima richiesta di una singola vite o bullone di ancoraggio è di 196 N o superiore.

Quando si installa la telecamera utilizzando la staffa di montaggio a soffitto, la staffa per incasso a soffitto o la staffa di montaggio a parete, far riferimento alle istruzioni incluse con quegli accessori opzionali.

### Esempi di utilizzo delle staffe opzionali per l'installazione della telecamera

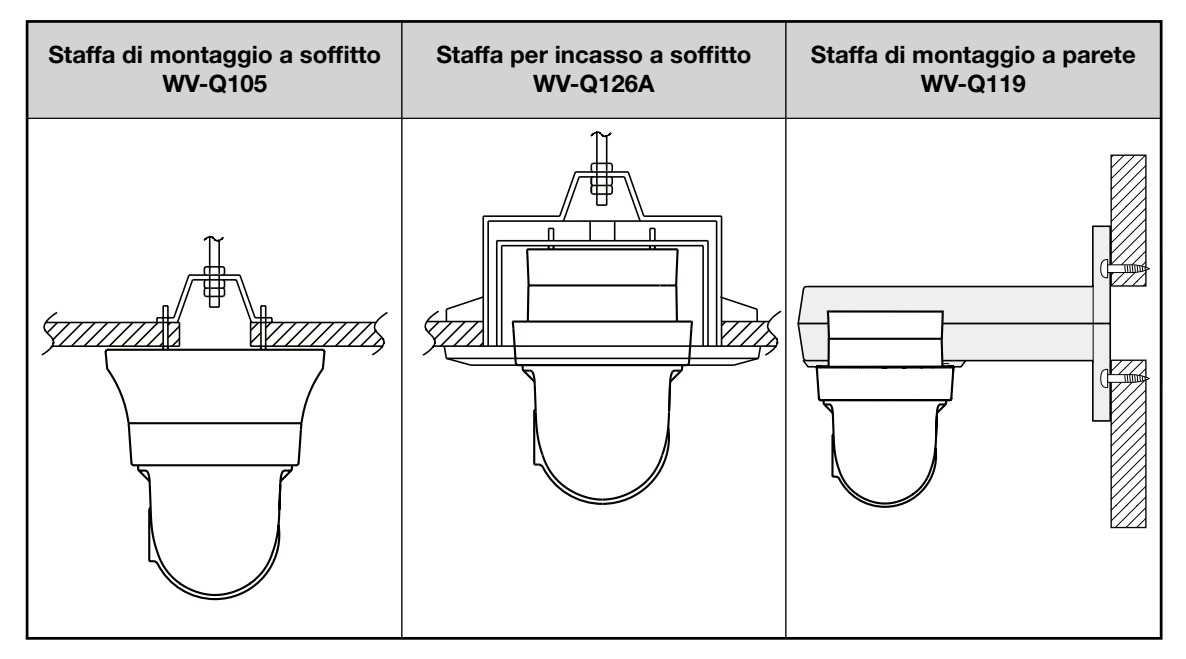

#### IMPORTANTE:

- Prima di cominciare l'installazione/il collegamento, preparare i dispositivi ed i cavi necessari. Prima di cominciare il collegamento, spegnere i dispositivi inclusa la telecamera ed il PC o scollegarli dall'alimentatore 12 V CC.
- Rimuovere la pellicola di copertura dall'obiettivo dopo aver completato l'installazione.
- Quando si utilizza un alimentatore 12 V CC, spelare da 3 mm a 7 mm dall'estremità del cavo e torcere sufficientemente la parte spelata del cavo per evitare cortocircuiti, prima di installare la telecamera e collegare i cavi (☞ pagina 22).
- Assicurasi di aver installato il cavo di sicurezza per prevenire una caduta della telecamera che può provocare ferite o incidenti.

### Installazione della telecamera su un soffitto

Le seguenti sono le descrizioni di come installare la telecamera su un soffitto utilizzando la staffa di montaggio della telecamera (accessorio). Esistono 2 metodi; cablaggio attraverso un foro nel soffitto (☞ pagina 19) e cablaggio attraverso una guida per il cavo (non è necessario praticare un foro nel soffitto) (☞ pagina 23).

### Cablaggio attraverso un foro nel soffitto

#### Passaggio 1

Fissare la staffa di montaggio della telecamera (accessorio) con 4 viti (M4, da procurarsi localmente).

Non deve essere presente nessun ostacolo quale una parete nel raggio di 100 mm dal punto centrale della staffa di montaggio della telecamera.

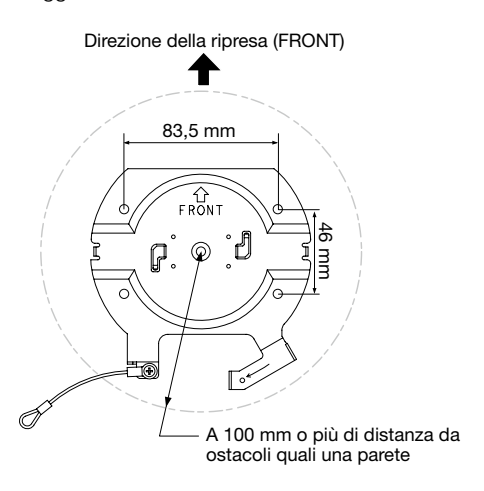

#### Passaggio 2

Praticare un foro nel soffitto per far passare i cavi. Praticare un foro di 25 mm di diametro. Il punto centrale del foro deve essere posizionato a circa 75 mm di distanza dal punto centrale della staffa di montaggio della telecamera.

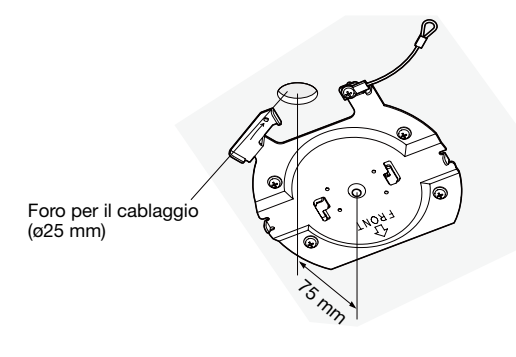

#### Passaggio 3

Quando si utilizza una scheda di memoria SD, inserire la scheda di memoria SD nello slot della scheda di memoria SD prima di montare la telecamera sulla staffa di montaggio. Far riferimento a pagina 16 per come inserire la scheda di memoria SD.

Passaggio 4

Rimuovere i tappi protettivi dai connettori che si intende utilizzare. Conservare i tappi protettivi rimossi per utilizzi futuri.

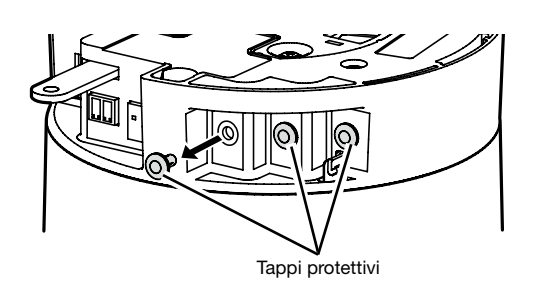

#### IMPORTANTE:

• I tappi protettivi sono utilizzati per prevenire che sporco e polvere penetrino all'interno di questo prodotto. Tenere i tappi protettivi inseriti nei connettori non utilizzati.

#### Passaggio 5

Collegare il cavo di sicurezza fissato sulla staffa di montaggio della telecamera (accessorio) alla telecamera.

Dopo aver collegato il cavo di sicurezza alla telecamera, accertarsi che l'anello all'estremità del cavo di sicurezza sia agganciato saldamente al sostegno del cavo di sicurezza.

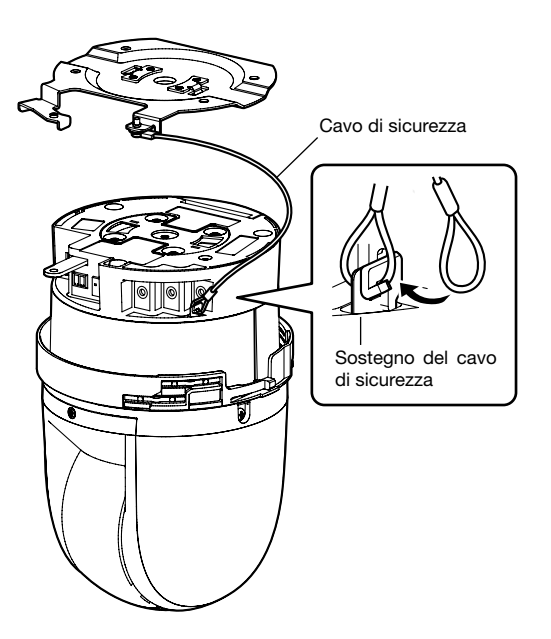

#### Passaggio 6

Collegare i cavi ai terminali I/O esterni, al connettore di ingresso microfono/linea, al connettore di uscita audio e al connettore di uscita del monitor per la regolazione. Quando si collegano questi cavi, sostenere il corpo principale della telecamera.

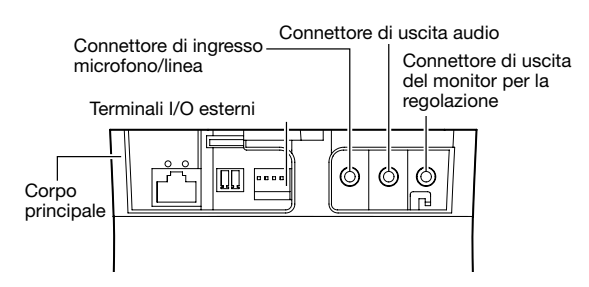

#### • Terminali I/O esterni

Collegare dispositivi esterni.

Quando si collega un dispositivo esterno, rimuovere innanzitutto 9 mm - 10 mm del rivestimento esterno del cavo e torcere il nucleo del cavo per prevenire cortocircuiti. Specifiche del cavo (conduttore elettrico):

AWG #22 - #28, Nucleo singolo, intrecciato

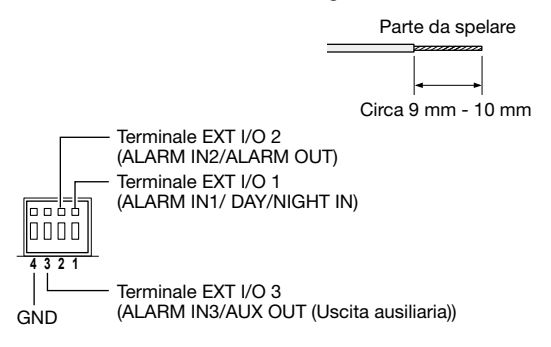

#### IMPORTANTE:

- Non collegare 2 o più fili direttamente ad un terminale. Qualora fosse necessario collegare 2 o più fili, utilizzare uno sdoppiatore.
- Disattivazione, ingresso e uscita del terminale EXT I/O 2 e 3 possono essere commutati configurando l'impostazione. Far riferimento al Manuale di istruzioni sul CD-ROM fornito per ulteriori informazioni riguardo alle impostazioni del terminale EXT I/O 2 e 3 (ALARM IN2, 3) ("Off", "Ingresso dell'allarme", "Uscita dell'allarme" o "Uscita AUX").
- Assicurarsi che i dispositivi esterni siano installati in modo da non superare i valori nominali.
- Quando si utilizzano i terminali EXT I/O come terminali di uscita, assicurarsi che non causino collisione del segnale con segnali esterni.

#### <Valori>

- ALARM IN1/ DAY/NIGHT IN, ALARM IN2, ALARM IN3
	- Caratteristiche dell'ingresso: Ingresso a contatto in chiusura senza tensione (4 V CC - 5 V CC, pulled-up internamente)

OFF: Aperto o 4 V CC - 5 V CC

ON: Contatto in chiusura con GND (corrente di eccitazione necessaria: 1 mA o superiore)

• ALARM OUT, AUX OUT

Caratteristiche dell'uscita: Uscita a collettore aperto (tensione applicata massima: 20 V CC) Apri: 4 V CC - 5 V CC con pull-up interno Chiudi: Tensione di uscita 1 V CC o inferiore (corrente di eccitazione massima: 50 mA)

#### • Cavo di ingresso microfono/linea

Collegare un minijack monofonico (ø3,5 mm).

- Impedenza di ingresso: Circa 2 kΩ (sbilanciato)
- Lunghezza del cavo consigliata: Meno di 1 m (per l'ingresso del microfono) Meno di 10 m (per l'ingresso della linea)
- Microfono consigliato: Con alimentazione plug-in (optional)
- Tensione di alimentazione: 2,5 V ±0,5 V
- Sensibilità del microfono consigliata: –48 dB ±3 dB (0 dB=1 V/Pa, 1 kHz)
- Livello dell'ingresso per l'ingresso della linea: Circa –10 dBV
- Spina consigliata: Tipo a pipa

#### • Cavo di uscita audio

Collegare un minijack stereo (ø3,5 mm) (l'uscita dell'audio è monofonica). Utilizzare un altoparlante esterno amplificato.

- Impedenza di uscita: Circa 600 Ω (sbilanciato)
- Lunghezza del cavo consigliata: Meno di 10 m
- Livello dell'uscita: Circa -20 dBV
- Spina consigliata: Tipo a pipa (Una spina di tipo dritto deve essere di 40 mm o meno.)

#### IMPORTANTE:

- Collegare/scollegare i cavi audio e accendere la telecamera dopo aver spento i dispositivi di uscita audio. In caso contrario, si può udire un forte rumore dall'altoparlante.
- Assicurarsi che il minijack stereo sia collegato a questo cavo. Quando viene collegato un minijack monofonico, l'audio può non essere sentito.

Quando si collega un altoparlante monofonico con amplificatore, utilizzare un cavo di conversione opzionale (mono-stereo).

#### • Connettore di uscita del monitor per la regolazione

Collegare un minijack monofonico (ø3,5 mm) (soltanto per controllare se le immagini sono visualizzate sul monitor).

• Spina consigliata: Tipo dritto (A causa della differenza nella disposizione dei pin, è difficile inserire una spina del tipo a pipa in questo connettore.)

#### IMPORTANTE:

- Il monitor per la regolazione viene fornito soltanto per controllare la regolazione del campo ottico angolare sul monitor video quando si installa la telecamera o durante la manutenzione. Non è progettato per essere utilizzato per registrazione o monitoraggio.
- A seconda del monitor per la regolazione, alcuni caratteri (come ad esempio il titolo della telecamera) possono non essere visualizzati sullo schermo.

#### Passaggio 7

Montare la telecamera sulla staffa di montaggio della telecamera (accessorio). Inserire la piastrina di blocco della telecamera sulla guida della staffa di montaggio della telecamera, e dopo aver inserito la telecamera posizionando il centro della telecamera sul centro della staffa di montaggio della telecamera, ruotare la telecamera in senso orario.

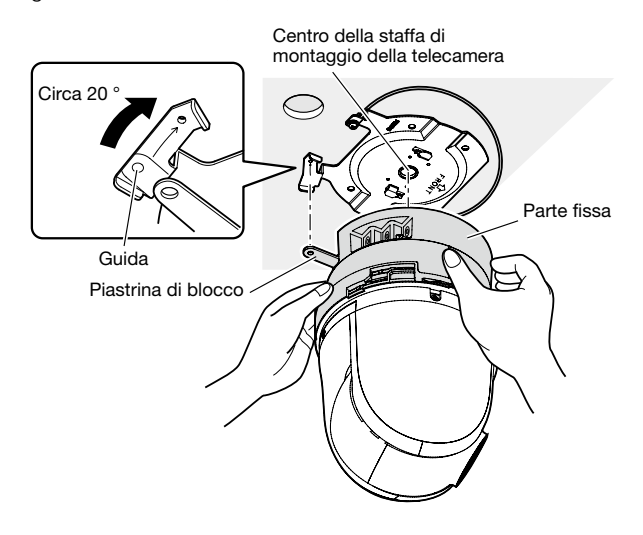

#### IMPORTANTE:

• Quando si monta la telecamera sulla staffa di montaggio della telecamera, sostenere la parte fissa dell'unità. Il montaggio della telecamera sostenendo la parte della cupola può causare un cattivo funzionamento.

#### Passaggio 8

Fissare la telecamera sulla staffa di montaggio della telecamera (accessorio) utilizzando la vite di fissaggio della telecamera (M3, accessorio).

Coppia di torsione dell'avvitamento consigliata: 0,68 N·m

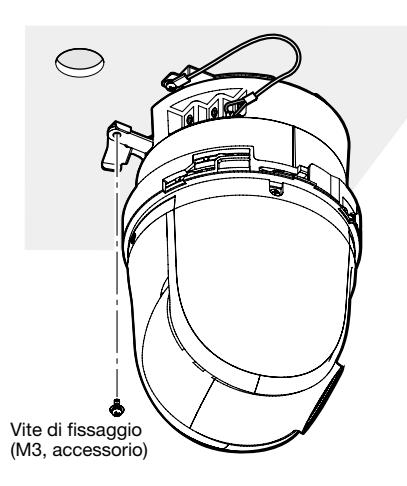

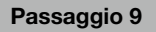

Collegare un cavo LAN e il cavo di alimentazione alla telecamera.

#### <Quando si utilizza un dispositivo PoE>

Collegare un cavo LAN alla telecamera.

#### <Quando si utilizza alimentazione 12 V CC>

Dopo aver collegato un cavo LAN alla telecamera, collegare un adattatore CA al terminale di alimentazione a 12 V CC.

#### IMPORTANTE:

• Non toccare la telecamera mentre è in corso l'inizializzazione. In caso contrario, l'inizializzazione potrebbe non riuscire e si potrebbe causare un cattivo funzionamento.

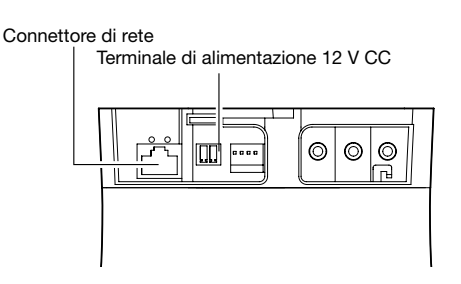

#### • Connettore di rete

Collegare un cavo LAN (categoria 5 o superiore) al connettore di rete.

#### IMPORTANTE:

- Utilizzare tutti e 4 i doppini (8 pin) del cavo LAN.
- La lunghezza massima del cavo è 100 m.
- Assicurarsi che il dispositivo PoE utilizzato sia conforme allo standard IEEE802.3af.
- Quando si collegano sia l'alimentatore 12 V CC sia il dispositivo PoE per l'alimentazione, verrà utilizzato 12 V CC per l'alimentazione.
	- \* Se si utilizzano contemporaneamente un alimentatore 12 V CC ed un hub o un router PoE, i collegamenti di rete possono essere impossibili. In questo caso, disattivare le impostazioni PoE. Far riferimento al manuale di istruzioni dell'hub o del router PoE utilizzato.
- Quando si scollega il cavo LAN, collegare nuovamente il cavo dopo circa 2 secondi. Se il cavo viene ricollegato velocemente, l'alimentazione può non essere fornita dal dispositivo PoE.
- La telecamera di rete è progettata per il collegamento ad una rete Ethernet o PoE senza instradamento sull'impianto esterno.

#### • Terminale di alimentazione 12 V CC

- q Allentare la vite della spina del cavo di alimentazione (accessorio).
- w Collegare il cavo di uscita alla spina del cavo di alimentazione.

Spelare da 3 mm - 7 mm dall'estremità del cavo e torcere sufficientemente la parte spelata del cavo per evitare cortocircuiti.

- Specifiche del cavo (conduttore elettrico):
	- 16 AWG 24 AWG, nucleo singolo, intrecciato
- \* Controllare se la parte spelata del cavo non è esposta ed è saldamente collegata.
- e Stringere la vite della spina del cavo di alimentazione. Coppia di torsione dell'avvitamento consigliata: 0,339 N·m
- 4 Collegare la spina del cavo di alimentazione al terminale di alimentazione 12 V CC sulla parte posteriore della telecamera.
	- \* COLLEGARE ESCLUSIVAMENTE AD UN ALIMEN-TATORE CLASSE 2 A 12 V CC (UL 1310/CSA 223) o A UNA FONTE DI ALIMENTAZIONE LIMITATA (IEC/EN/UL/CSA 60950-1).

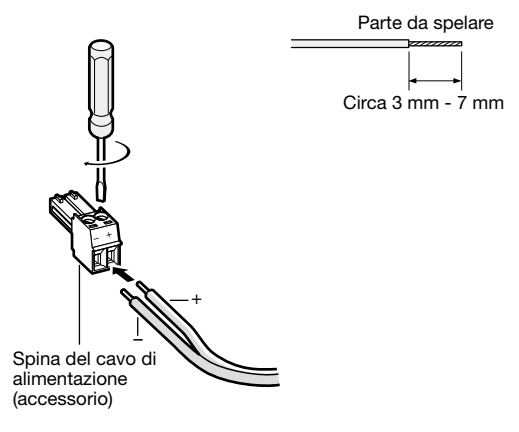

### IMPORTANTE:

- L'alimentazione 12 V CC deve essere isolata dall'alimentazione CA commerciale.
- Assicurarsi di utilizzare la spina del cavo di alimentazione fornita con questo prodotto.
- Assicurarsi di inserire completamente la spina del cavo di alimentazione nel terminale di alimentazione 12 V CC. In caso contrario, si potrebbe danneggiare la telecamera o causare un cattivo funzionamento.
- Accertarsi di utilizzare un adattatore CA conforme alle specifiche riguardanti alimentazione e consumo di corrente (☞ pagina 31).

### Passaggio 10

Dopo aver completato i collegamenti dei cavi, installare le parti superiore ed inferiore del coperchio decorativo (accessorio).

q Far corrispondere la posizione "❘" del coperchio decorativo alla freccia dell'unità, quindi spingere leggermente verso l'alto il coperchio decorativo reggendo la parte inferiore del coperchio decorativo.

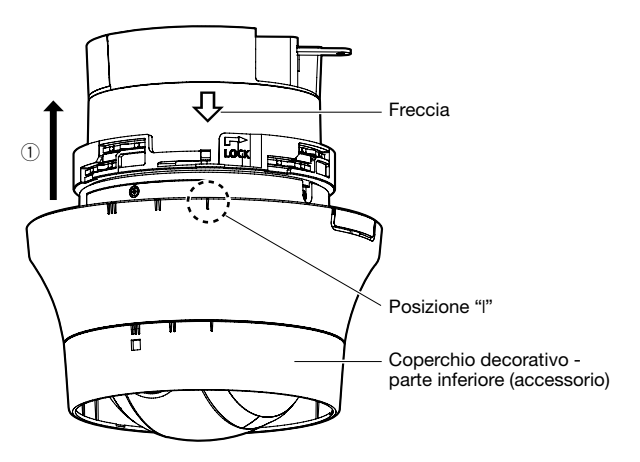

2 Spingere il coperchio decorativo verso l'alto finché non si trova a circa 10 mm dal soffitto, quindi ruotare il coperchio decorativo di circa 16 ° nella direzione della freccia (senso orario) come illustrato.

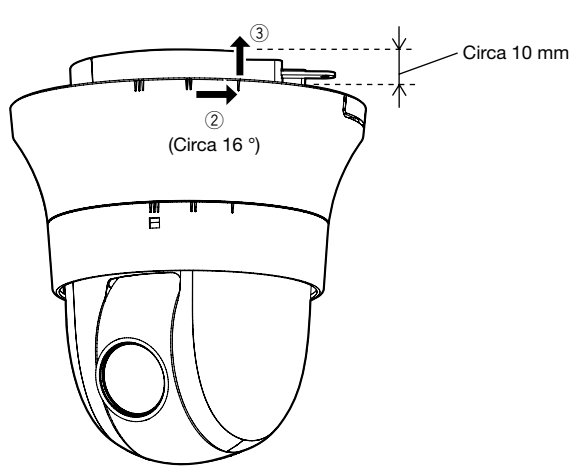

3 Dopo aver completato il passaggio 2, spingere il coperchio decorativo verso il soffitto finché non copre tutta la parte fissa dell'unità.

- r Ruotare ulteriormente il coperchio decorativo di 16 ° nella direzione della freccia (senso orario), come illustrato, per fissare il coperchio.
- t Assicurarsi che tutta la parte finale del dispositivo di blocco sia uscito dal foro nel coperchio decorativo.

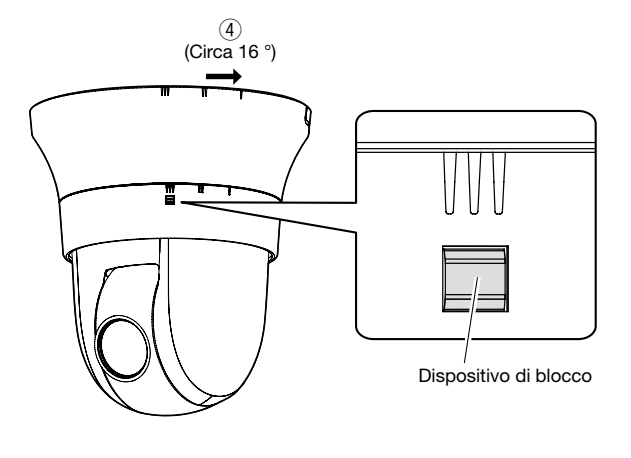

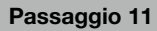

Rimuovere la pellicola di copertura dall'obiettivo dopo aver completato l'installazione.

### Cablaggio senza praticare un foro nel soffitto

#### Passaggio 1

Installare la telecamera seguendo il passaggio 1 ed i passaggi da 3 a 9 della sezione "Cablaggio attraverso un foro nel soffitto" (☞ pagine 19 - 22). Non è necessario praticare un foro nel soffitto come descritto nel passaggio 2 della sezione "Cablaggio attraverso un foro nel soffitto".

#### Passaggio 2

Ritagliare l'apertura sul coperchio decorativo (accessorio).

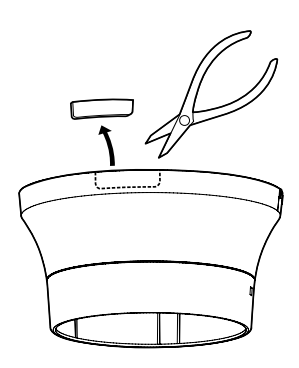

Fissare il coperchio decorativo seguendo il passaggio 10 della sezione "Cablaggio attraverso un foro nel soffitto" (☞ pagine 22 - 23).

Cablare attraverso il foro per il cablaggio del coperchio decorativo.

• Cablare attraverso l'apertura della parte ritagliata sul coperchio decorativo.

[Quando si estraggono dalla parte laterale]

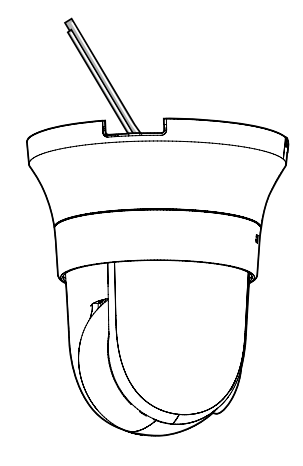

#### IMPORTANTE:

• Assicurarsi che non venga pizzicato nessun cavo dal coperchio decorativo.

### Esempio di collegamento

### Quando si collega direttamente con un PC

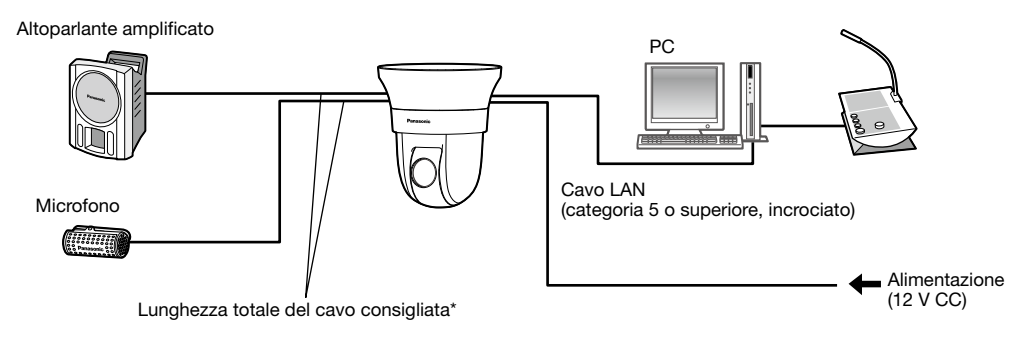

#### <Cavo necessario>

Cavo LAN (categoria 5 o superiore, incrociato)

\* Lunghezza del cavo dall'altoparlante consigliata: meno di 10 m Lunghezza del cavo dal microfono consigliata: meno di 1 m

### Quando ci si collega ad una rete utilizzando un hub PoE

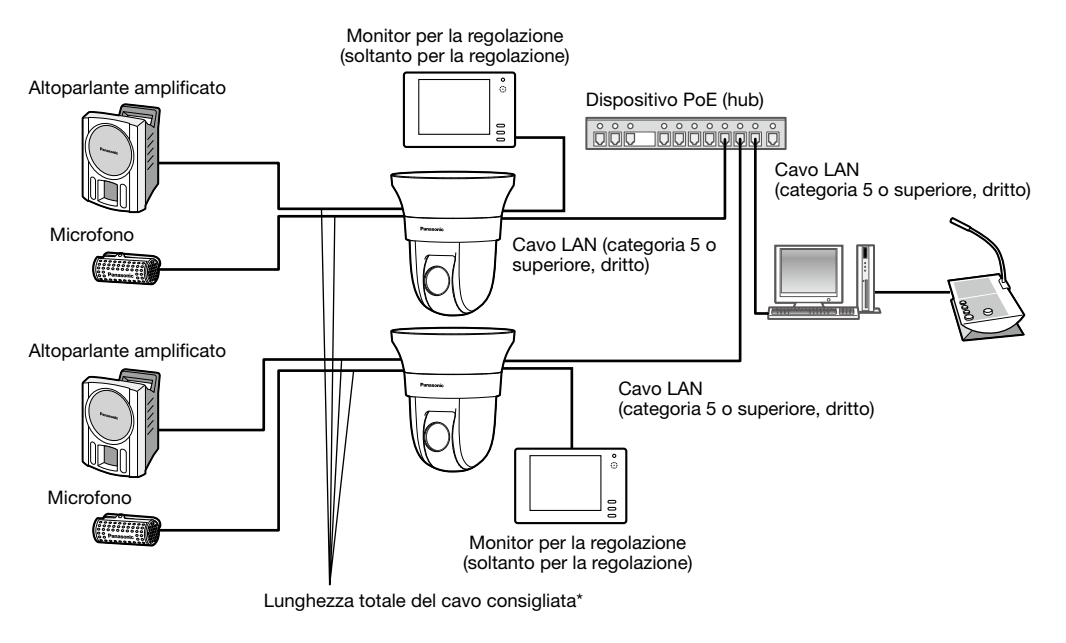

#### <Cavo necessario>

Cavo LAN (categoria 5 o superiore, dritto)

\* Lunghezza del cavo dall'altoparlante consigliata: meno di 10 m Lunghezza del cavo dal microfono consigliata: meno di 1 m

#### IMPORTANTE:

- Il monitor per la regolazione viene utilizzato per controllare la regolazione del campo ottico angolare quando si installa la telecamera o durante la manutenzione. Non è fornito per essere utilizzato durante registrazione/monitoraggio.
- A seconda del monitor per la regolazione, alcuni caratteri (titolo della telecamera, ID della preselezione, etc.) possono non essere visualizzati sullo schermo.
- Utilizzare uno switching hub o un router conforme a 10BASE-T/100BASE-TX.
- Se non viene utilizzato un hub PoE, ciascuna telecamera di rete deve essere collegata ad un alimentatore.
- Quando si utilizza 12 V CC, non è necessaria l'alimentazione da un hub o un router PoE.

## Rimozione della telecamera

La telecamera è fissata sulla staffa di montaggio della telecamera mediante la vite di fissaggio. Rimuovere la telecamera seguendo le istruzioni seguenti.

#### IMPORTANTE:

• Non rimuovere la telecamera in un modo diverso da quello descritto di seguito. Si può danneggiare la telecamera.

#### Passaggio 1

Rimuovere il coperchio decorativo dalla telecamera seguendo il passaggio 10 della sezione "Cablaggio attraverso un foro nel soffitto" in ordine inverso (☞ pagine 22 - 23).

- $\Omega$  Ruotare il coperchio decorativo di circa 16 $^{\circ}$  nella direzione della freccia (senso antiorario) come illustrato, mentre si tiene premuto il dispositivo di blocco e tirarlo leggermente verso il basso allontanandolo dal soffitto.
- (2) Ruotare ulteriormente il coperchio decorativo di 16 ° nella direzione della freccia (senso antiorario), come illustrato, quindi rimuovere il coperchio decorativo.

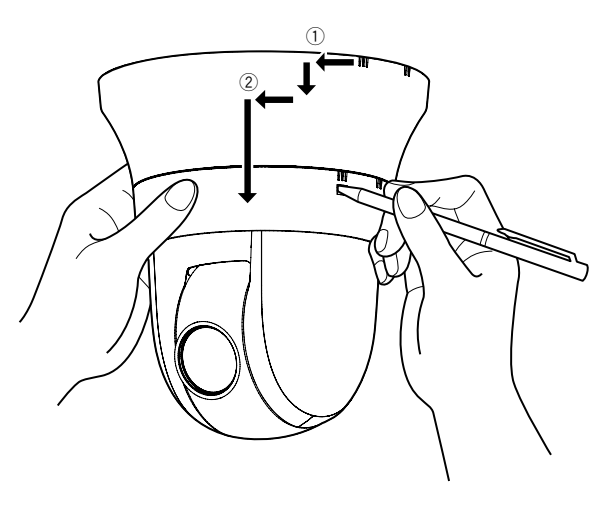

#### IMPORTANTE:

• Sostenere il coperchio decorativo con entrambe le mani quando lo si rimuove. Il coperchio cadrà dalla telecamera una volta sganciato il gancio dalla scanalatura.

#### Passaggio 2

Scollegare la spina del cavo di alimentazione 12 V CC (accessorio) o il cavo LAN dalla telecamera, quindi spegnere la telecamera.

#### Passaggio 3

Rimuovere la vite di fissaggio (M3, accessorio) che fissa la telecamera sulla staffa di montaggio della telecamera (accessorio).

Non perdere la vite di fissaggio.

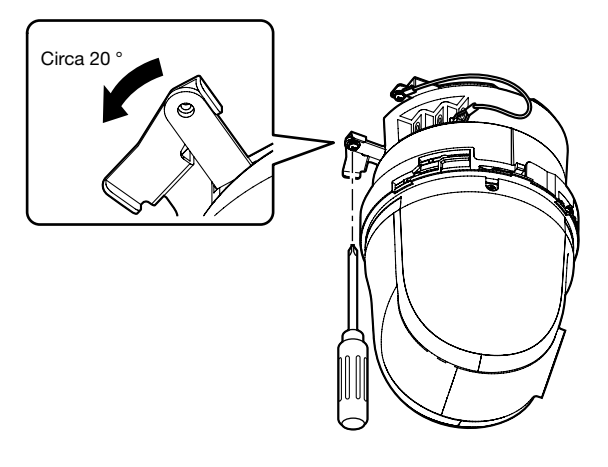

#### Passaggio 4

Ruotare la telecamera in senso antiorario per rimuovere la telecamera dalla staffa di montaggio della telecamera (accessorio).

#### IMPORTANTE:

• Quando si rimuove la telecamera dalla staffa di montaggio della telecamera, sostenere la parte fissa dell'unità. La rimozione della telecamera sostenendo la parte della cupola può causare un cattivo funzionamento.

#### Passaggio 5

Scollegare i restanti cavi dalla telecamera.

#### Passaggio 6

Scollegare il cavo di sicurezza dalla telecamera.

# Configurazione delle impostazioni di rete

### Configurazione della telecamera in modo che vi si possa accedere da un PC

Le seguenti descrizioni si riferiscono a quando la telecamera è configurata con le impostazioni predefinite. Se si sta utilizzando un software firewall sul proprio PC, il Programma di configurazione può non essere in grado di trovare nessuna telecamera sulla propria rete. Configurare l'impostazione della telecamera dopo aver temporaneamente disattivato il software firewall. Rivolgersi all'amministratore di rete o al proprio fornitore di servizi Internet per informazioni circa la configurazione delle impostazioni di rete.

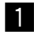

I Inserire il CD-ROM fornito nell'unità CD-ROM del proprio PC.

- Verrà visualizzato il Contratto di licenza. Leggere il contratto e selezionare "I accept the term in the license agreement", quindi cliccare [OK].
- Verrà visualizzata la finestra del launcher. Se la finestra del launcher non venisse visualizzata, cliccare due volte sul file "CDLauncher.exe" sul CD-ROM.

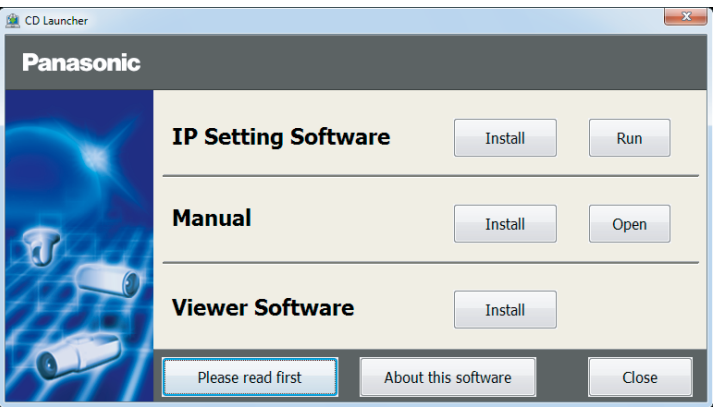

#### Nota:

• Far riferimento a "Utilizzo del CD-ROM" nel Manuale di istruzioni sul CD-ROM fornito per ulteriori informazioni riguardo al launcher del CD.

2 Cliccare il pulsante [Run] accanto a [IP Setting Software].

Verrà visualizzata la schermata [Panasonic IP Setting]. Cliccare il pulsante [Network Settings] dopo aver selezionato l'indirizzo MAC/l'indirizzo IP della telecamera da configurare.

**6** Selezionare la telecamera che si desidera configurare e cliccare [Access Camera].

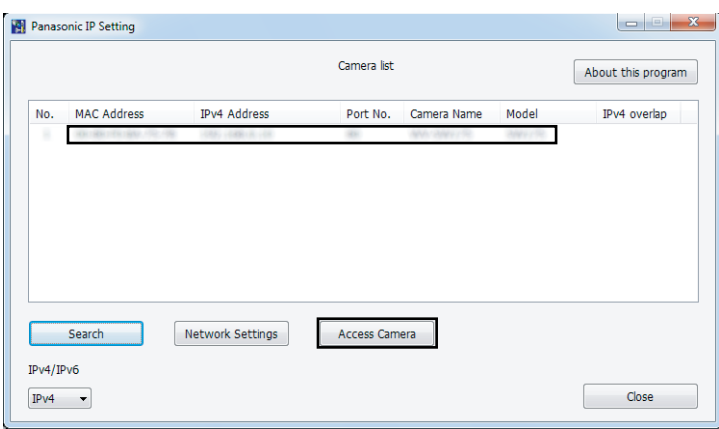

#### Nota:

• Quando vengono visualizzate le telecamere sulla schermata [Panasonic IP Setting], cliccare la telecamera con l'indirizzo MAC uguale all'indirizzo MAC stampato sulla telecamera che si desidera configurare.

#### 4. Se viene visualizzata la schermata di installazione del software visualizzatore "Network Camera View 4S", seguire le istruzioni della procedura guidata per avviare l'installazione. (Il software visualizzatore viene installato dalla telecamera.)

- Verrà visualizzata la pagina "In diretta".
- Se non si riesce ad installare il software visualizzatore "Network Camera View 4S" o se non vengono visualizzate le immagini, cliccare il pulsante [Install] accanto a [Viewer Software] sulla finestra del launcher per installare il software.
- Eseguire le impostazioni di [Ora e data] nella pagina "Config" "Base" prima di utilizzare la telecamera.

#### Nota:

- Se non viene visualizzata nessuna immagine sulla pagina "In diretta", far riferimento a Correzione dei difetti di funzionamento nel Manuale di istruzioni sul CD-ROM fornito.
- È possibile incrementare la sicurezza della rete crittografando l'accesso alle telecamere utilizzando la funzione HTTPS. Far riferimento al Manuale di istruzioni sul CD-ROM fornito per come configurare le impostazioni HTTPS.
- Cliccare il pulsante [Config] sulla pagina "In diretta", verrà visualizzata la finestra di autenticazione dell'utente. Digitare il nome dell'utente e la password predefiniti come segue ed effettuare il login. Nome dell'utente: admin Password: 12345
- Quando si modificano le impostazioni riguardanti le impostazioni di rete, quali la modalità di connessione, l'indirizzo IP e la maschera di sottorete, cliccare il pulsante [Network Settings] nella schermata [Panasonic IP Setting] come indicato nel passaggio 3, quindi modificare ciascuna impostazione.
- A causa di miglioramenti della sicurezza nell'"IP Setting Software", le "Network Settings" della telecamera da configurare non potranno essere modificate una volta trascorsi 20 minuti dopo l'accensione della telecamera. (Quando il periodo effettivo è impostato su "Soltanto 20 min" in "Configurazione facile dell'IP".) Tuttavia, le impostazioni possono essere modificate dopo 20 minuti per le telecamere nella modalità di impostazione iniziale.
- È disponibile il "Network Camera Recorder with Viewer Software Lite" che supporta il monitoraggio in diretta e la registrazione di immagini da più telecamere. Per ulteriori informazioni, far riferimento al nostro sito web (http://security.panasonic.com/pss/security/support/info.html).

#### Prima di richiedere la riparazione, controllare i sintomi con la tabella seguente.

Rivolgersi al proprio rivenditore se un problema non può essere risolto anche dopo aver controllato e provato la soluzione nella tabella, oppure se il problema non è descritto sotto.

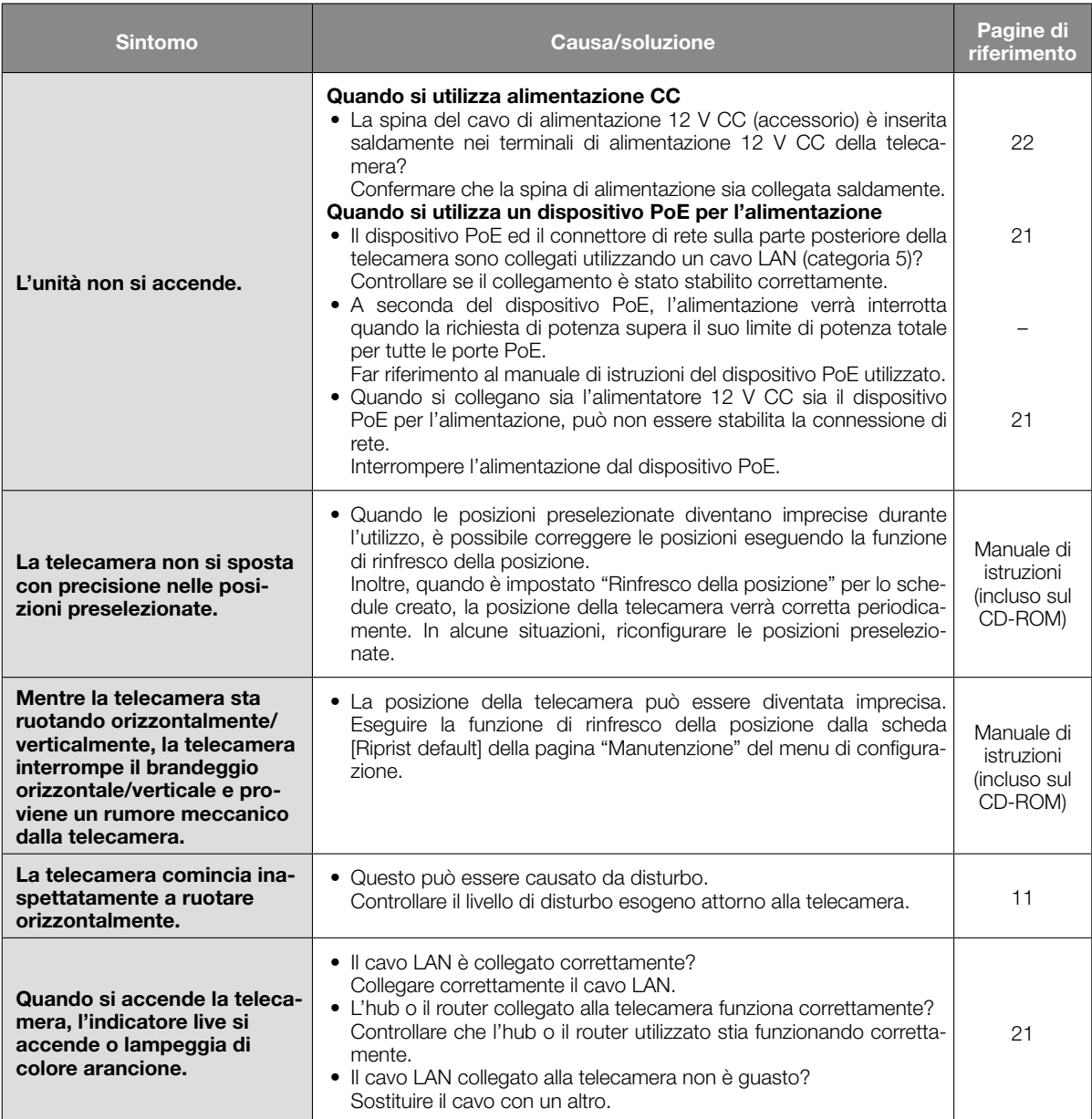

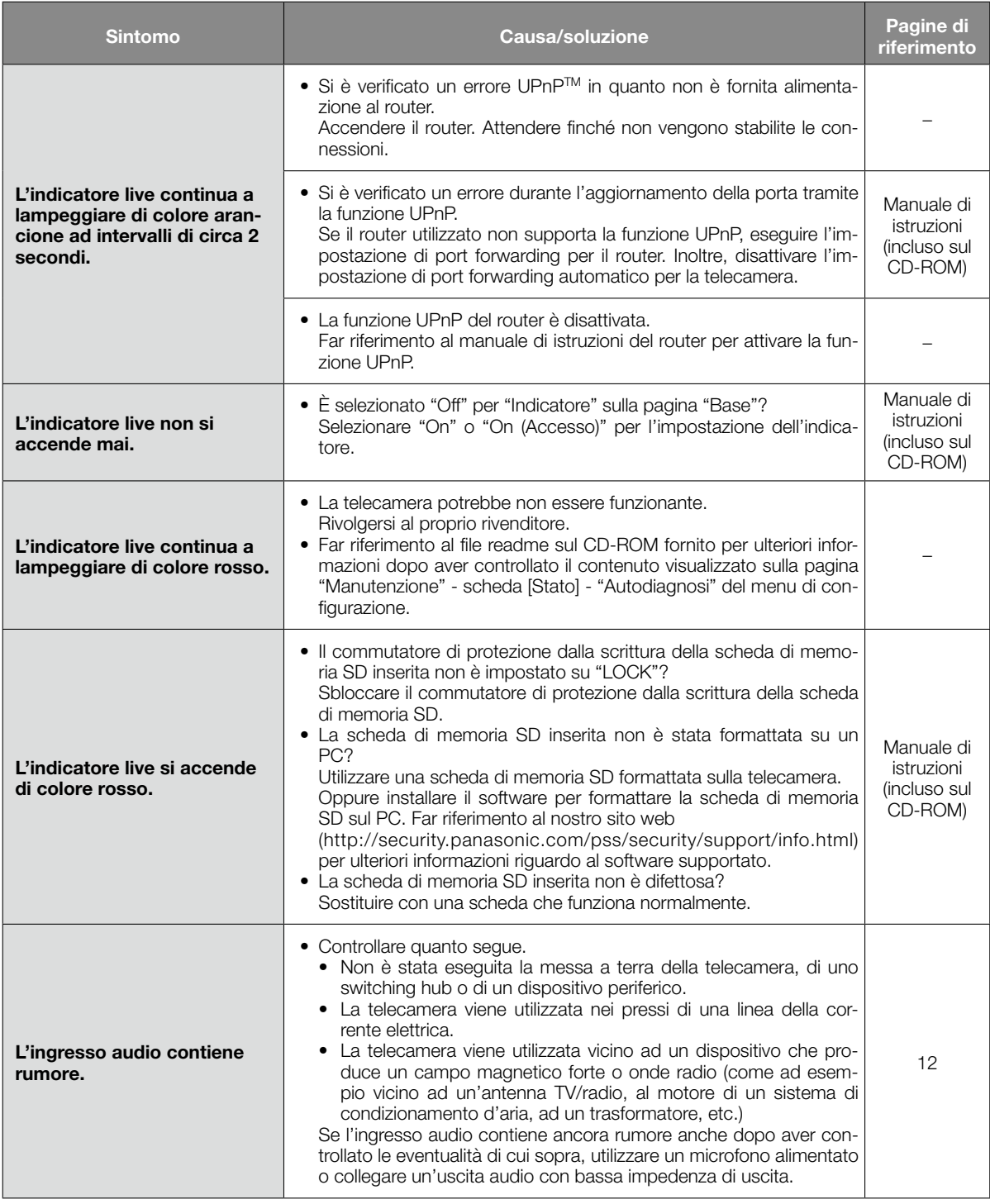

# Riguardo all'indicatore live

L'indicatore live si accenderà o lampeggerà nei modi seguenti a seconda dello stato della telecamera.

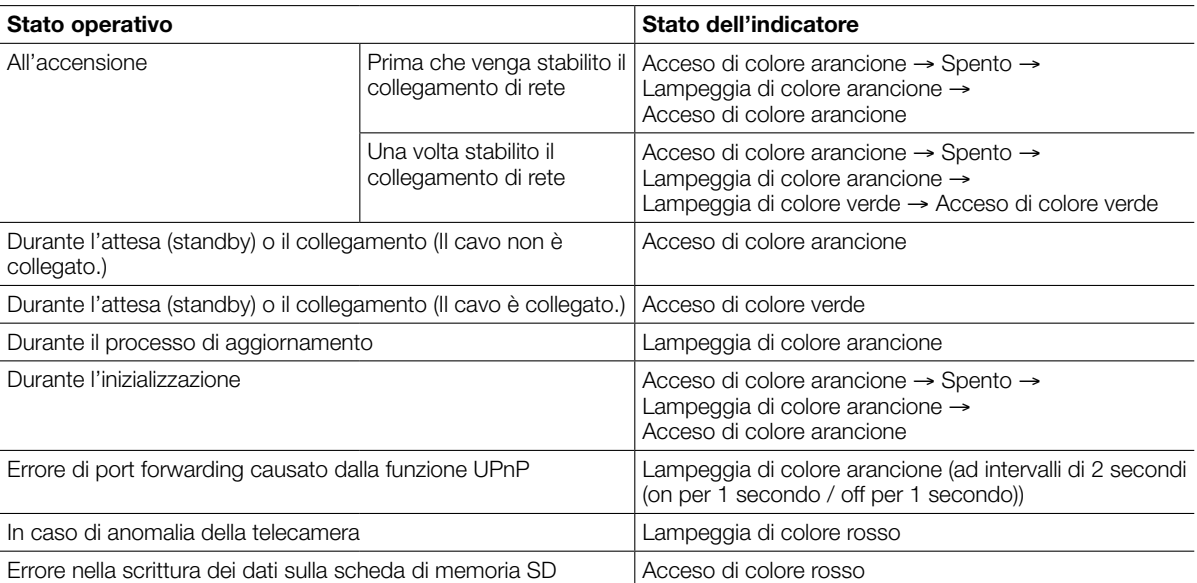

# Dati tecnici

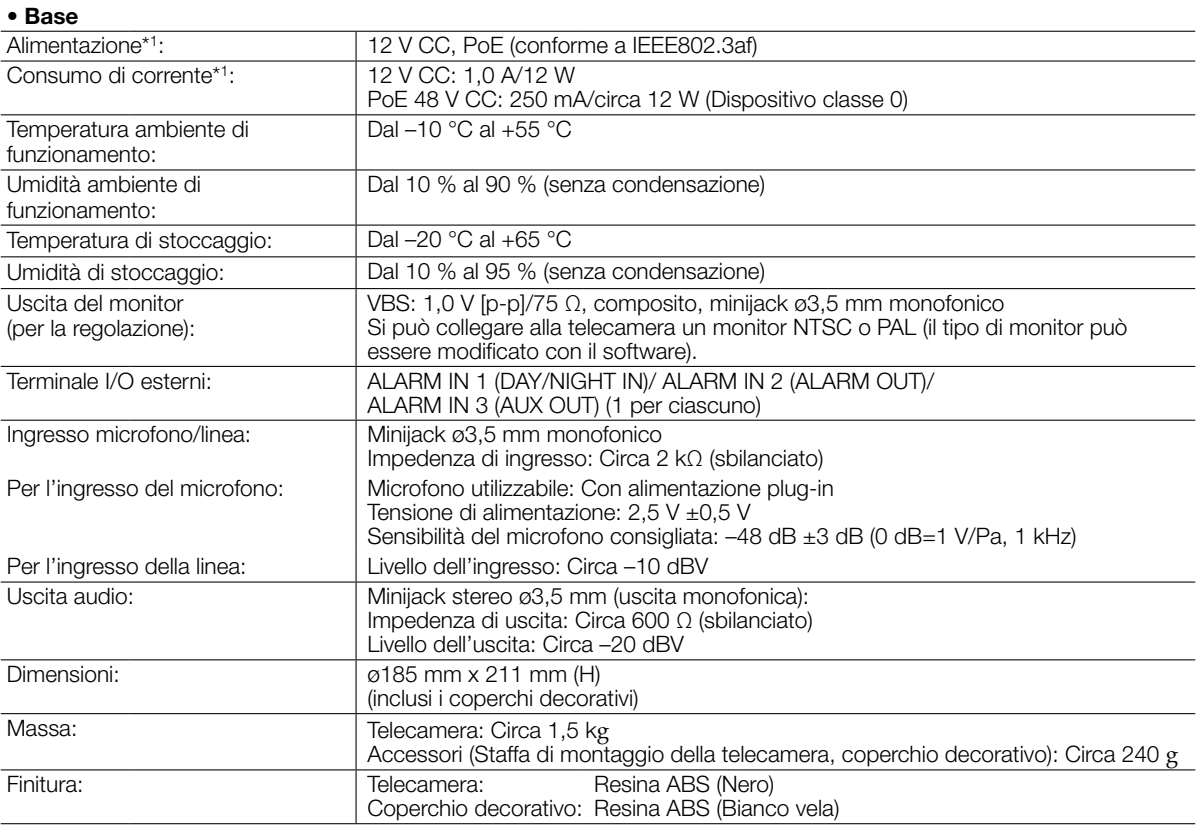

\*1 Far riferimento al nostro sito web (http://security.panasonic.com/pss/security/support/info.html) per ulteriori informazioni su Alimentazione e Consumo di corrente.

#### • Telecamera

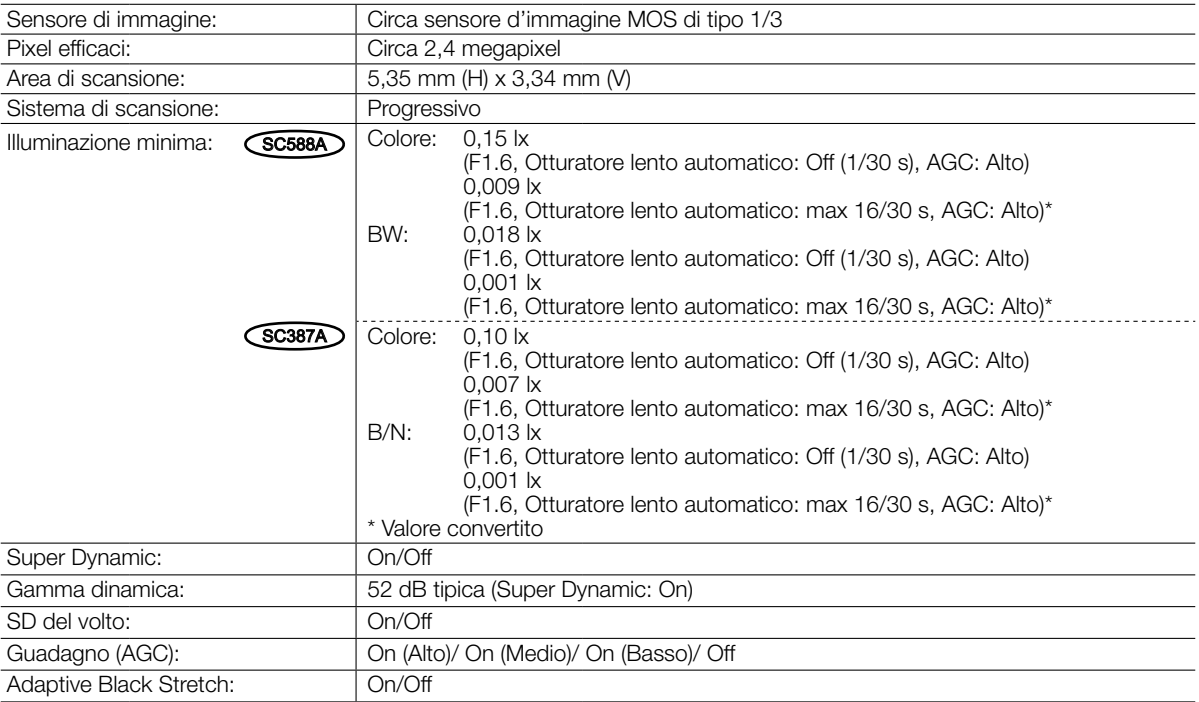

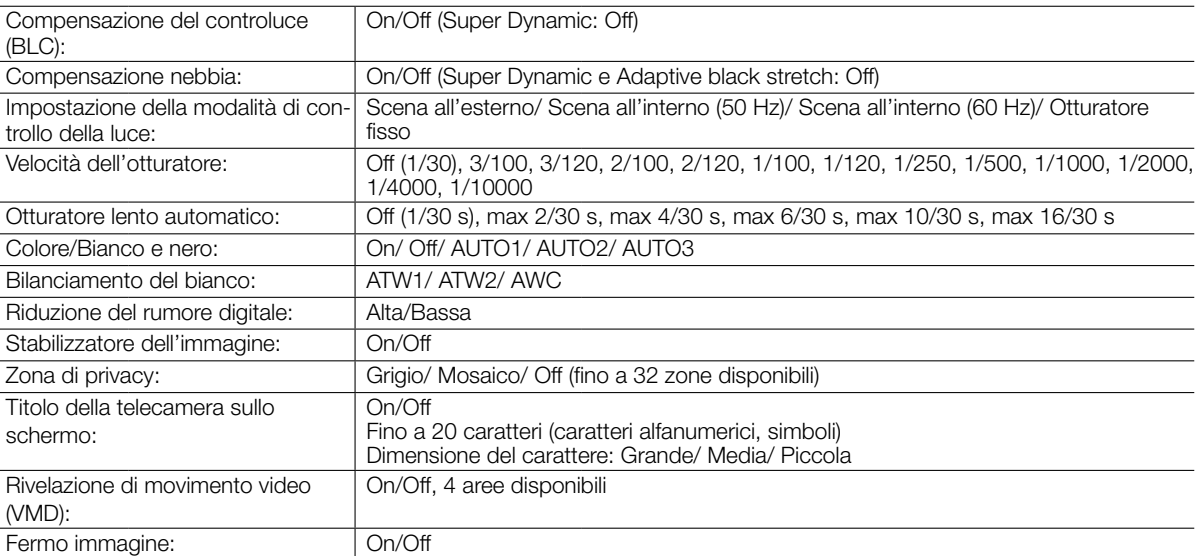

#### • Obiettivo

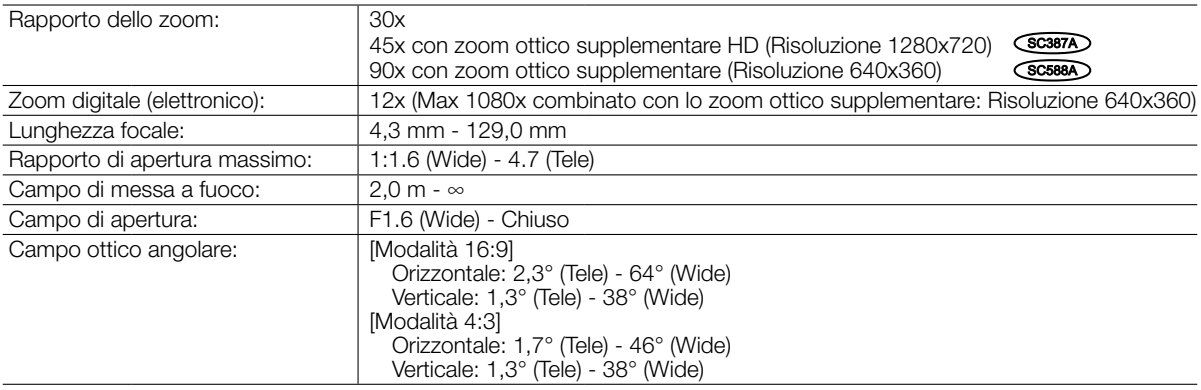

### • Piattaforma di brandeggio orizzontale/verticale

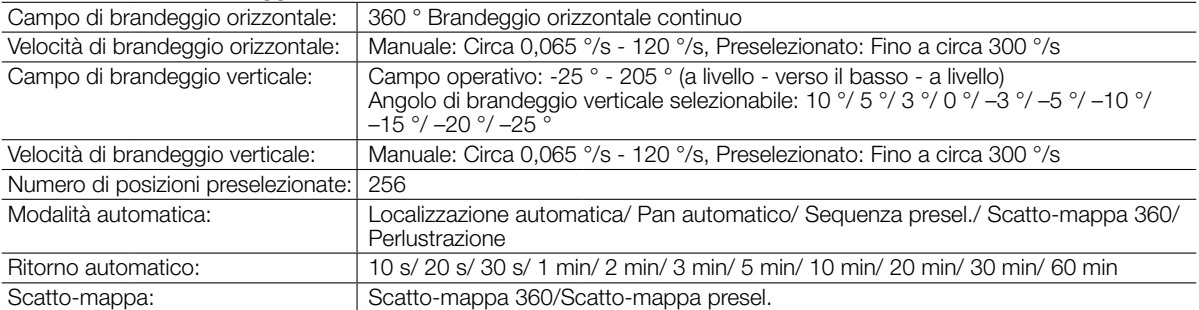

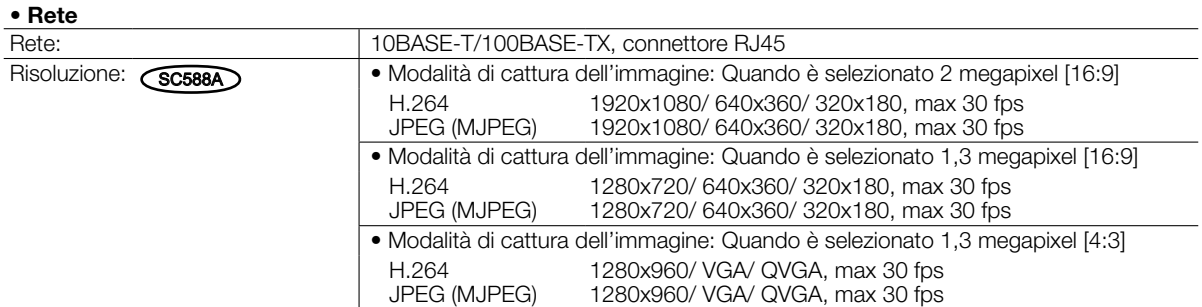

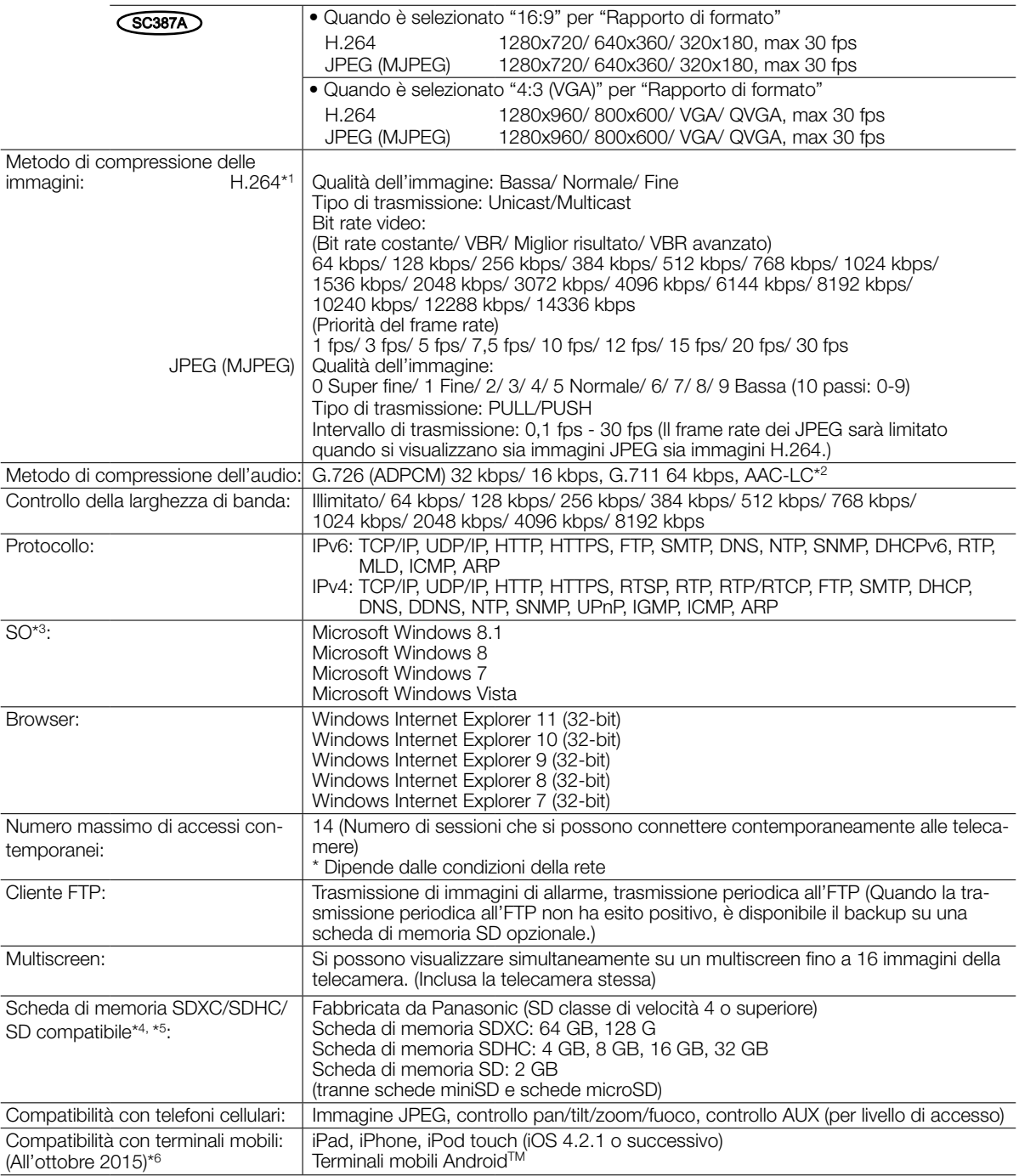

\*1 La trasmissione per 2 stream può essere impostata singolarmente.

- \*2 Quando si registra l'audio su una scheda di memoria SD, può essere utilizzato soltanto AAC-LC (Advanced Audio Coding - Low Complexity).
- \*3 Per ulteriori informazioni riguardo ai requisiti di sistema del PC ed alle precauzioni quando si utilizza Microsoft Windows 8.1, Microsoft Windows 8, Microsoft Windows 7, Microsoft Windows Vista o Windows Internet Explorer, cliccare "Manual" - "Open" dal CD-ROM fornito e far riferimento a "Notes on Windows® / Internet Explorer® versions".
- \*4 Far riferimento al nostro sito web (http://security.panasonic.com/pss/security/support/info.html) per le informazioni più recenti sulle schede di memoria SD compatibili.
- \*5 Quando si registrano ripetutamente immagini su una scheda di memoria SD utilizzando la funzione di sovrascrittura automatica, accertarsi di utilizzare una scheda di memoria SD che garantisca elevata affidabilità e durata.
- \*6 Per ulteriori informazioni riguardo ai dispositivi compatibili, far riferimento al nostro sito web (http://security.panasonic. com/pss/security/support/info.html).

# Accessori standard

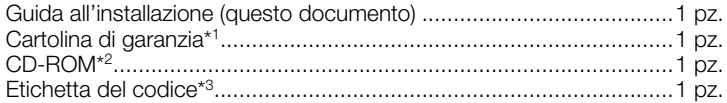

\*1 Questo prodotto è dotato di diversi tipi di cartoline di garanzia.

- Ciascuna cartolina di garanzia è valida soltanto per il prodotto acquistato nella zona riportata sulla cartolina.
- \*2 Il CD-ROM contiene i manuali di istruzioni e diversi tipi di programmi e strumenti software.
- \*3 Questa etichetta può essere necessaria per la gestione della rete. L'amministratore di rete deve conservare l'etichetta del codice.

Le parti seguenti vengono utilizzate durante le procedure di installazione. Staffa di montaggio della telecamera .................................................1 pz. Vite di fissaggio della telecamera (M3).................2 pz. (inclusa 1 di riserva) Coperchio decorativo (parte superiore e parte inferiore) .....................1 pz. Spina del cavo di alimentazione.........................................................1 pz.

# Accessori opzionali

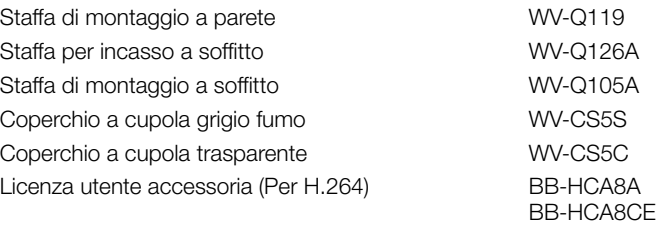

#### Smaltimento di vecchie apparecchiature e batterie usate Solo per Unione Europea e Nazioni con sistemi di raccolta e smaltimento

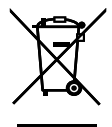

Questi simboli sui prodotti, sull'imballaggio e/o sulle documentazioni o manuali accompagnanti i prodotti indicano che i prodotti elettrici, elettronici e le batterie usate non devono essere buttati nei rifiuti domestici generici. Per un trattamento adeguato , recupero e riciclaggio di vecchi prodotti e batterie usate vi invitiamo a portarli negli

appositi punti di raccolta secondo la legislazione vigente nel vostro paese.

Con uno smaltimento corretto, contribuirete a salvare importanti risorse e ad evitare i potenziali effetti negativi sulla salute umana e sull'ambiente.

Per ulteriori informazioni su raccolta e riciclaggio, vi invitiamo a contattare il vostro comune.

Lo smaltimento non corretto di questi rifiuti potrebbe comportare sanzioni in accordo con la legislazione nazionale.

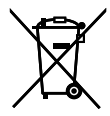

#### Note per il simbolo batterie (simbolo sotto)

Questo simbolo può essere usato in combinazione con un simbolo chimico. In questo caso è conforme ai requisiti indicati dalla Direttiva per il prodotto chimico in questione.

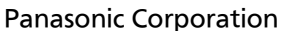

http://www.panasonic.com

Panasonic Corporation Osaka, Japan

Authorised Representative in EU:

Panasonic Testing Centre Panasonic Marketing Europe GmbH Winsbergring 15, 22525 Hamburg, Germany

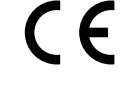